**Česká zemědělská univerzita v Praze** 

**Provozně ekonomická fakulta** 

**Katedra informačních technologií** 

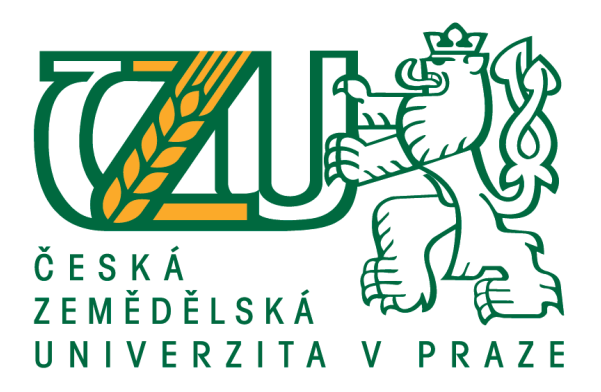

# **Bakalářská práce**

# **Návrh a výstavba moderní síťové infrastruktury pro domácí prostředí**

**David Švorc** 

**© 2018 ČZU v Praze**

# **ČESKÁ ZEMĚDĚLSKÁ UNIVERZITA V PRAZE**

Provozně ekonomická fakulta

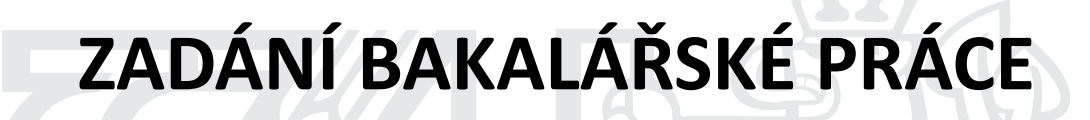

David Švorc

InformaƟka

Název práce

**Návrh a výstavba moderní síťové infrastruktury pro domácí prostředí**

Název anglicky

Proposal and construction of a modern network infrastructure for the home environment

#### **Cíle práce**

Hlavním cílem bakalářské práce je představit možnosti návrhu a výstavby moderní síťové infrastruktury pro domácí prostředí. Návrh síťové infrastruktury bude řešena na základě požadavků a potřeb současné moderní domácnosƟ. Základními požadavky na síťovou infrastrukturu bude její výkonnost, dostupnost a bezpečnost. V závěru bakalářské práce bude shrnuto, na co si dát pozor při návrhu sítě a jak optimálně využít moderní technologie v digitální domácnosti. Řešená problematika bude demonstrována na projektu domácí sítě pro rodinný dům s důrazem na digitální domácnost. Budou diskutována doporučení a formulovány závěry.

#### **Metodika**

V Teoretické části bude na základě studie odborné literatury a článků vypracován úvod do problematiky ICT infrastruktury, vymezení funkcionality síťových prvků a technologií. Při návrhu moderního hardwaru bude provedena analýza nabídky trhu a hardware bude zaměřen na poměr cena/výkon. V praktické části bude návrh moderní síťové infrastruktury realizován pomocí projektu v rámci výstavby pro rodinný dům. Na závěr budou z teoretických poznatků shrnuta všechna důležitá doporučení při návrhu sítě a také finální kalkulace.

#### **Doporučený rozsah práce**

40 – 50 stran

#### **Klíčová slova**

počítačová síť, síťové prvky, Wi-Fi, zabezpečení, zálohování, digitální domácnost

#### **Doporučené zdroje informací**

CARROLL, Brandon. Bezdrátové sítě Cisco: autorizovaný výukový průvodce. Brno: Computer Press, 2011. Samostudium. ISBN 978-80-251-2884-8.

HORÁK, Jaroslav a Milan KERŠLÁGER. Počítačové sítě pro začínající správce. 5., aktualiz. vyd. Brno: Computer Press, 2011. ISBN 978-802-5131-763.

KUROSE, James F. a Keith W. ROSS. Počítačové sítě. Brno: Computer Press, 2014. ISBN 978-802-5138-250. PUŽMANOVÁ, Rita. TCP/IP v kostce. 2., upr. a rozš. vyd. České Budějovice: Kopp, 2009. ISBN 978-80-7232-388-3.

SPURNÁ, Ivona. Počítačové sítě: praktická příručka správce sítě. Kralice na Hané: Computer Media, 2010. ISBN 978-807-4020-360.

TRČÁLEK, Antonín. Dráty nejsou v módě. Computer. CN Invest, 2016, 23(10/2016), 30-39. ISSN 1210-8790.

## **Předběžný termín obhajoby** 2017/18 LS – PEF

**Vedoucí práce** Ing. Jiří Vaněk, Ph.D.

**Garantující pracoviště** Katedra informačních technologií

Elektronicky schváleno dne 23. 5. 2017

**Ing. Jiří Vaněk, Ph.D.** Vedoucí katedry

Elektronicky schváleno dne 24. 5. 2017

**Ing. MarƟn Pelikán, Ph.D.** Děkan

V Praze dne 14. 03. 2018

## **Čestné prohlášení**

Prohlašuji, že svou bakalářskou práci "Návrh a výstavba moderní síťové infrastruktury pro domácí prostředí" jsem vypracoval samostatně pod vedením vedoucího bakalářské práce a s použitím odborné literatury a dalších informačních zdrojů, které jsou citovány v práci a uvedeny v seznamu použitých zdrojů na konci práce. Jako autor uvedené bakalářské práce dále prohlašuji, že jsem v souvislosti s jejím vytvořením neporušil autorská práva třetích osob.

V Praze dne 15.3.2018

## **Poděkování**

Rád bych touto cestou poděkoval Ing. Jiřímu Vaňkovi, Ph.D. za odborné vedení, připomínky a poskytnutí cenných rad k vypracování mé bakalářské práce.

# **Návrh a výstavba moderní síťové infrastruktury pro domácí prostředí**

#### **Abstrakt**

Autor práce se v této bakalářské práci zabývá návrhem a výstavbou moderní síťové infrastruktury pro domácí prostředí. Cílem této práce je komplexní řešení domácí počítačové sítě, včetně zakomponování multimediální a inteligentních prvků, jako je domácí asistent či chytré datové úložiště. Při konstrukci návrhu kladl autor práce důraz na výběr kvalitních síťových prvků pro zajištění optimální stability a bezpečnosti sítě.

Návrh na výstavbu moderní síťové infrastruktury autor řeší pomocí shrnutí poznatků z teoretické části, kde uvádí nejdůležitější technické i technologické prvky moderní sítě. Na základě potřeb moderních domácností jsou síťové prvky vybrány pro vytvoření výkonné domácí počítačové sítě. K výběru síťových prvků je využíváno i doporučení odborné literatury. Realizace infrastruktury sítě je demonstrována na modelu pomyslného jednopatrového rodinného domu.

Vytvořená počítačová síť splňuje veškeré nároky moderních domácností. A to jak z pohledu celkové výkonosti sítě, tak i využití moderních technologií. Navržená domácnost je do budoucna plně připravena k zakomponování dalších chytrých zařízení.

Výsledky této práce umožní zájemcům o návrh domácí počítačové sítě zajistit potřebné informace a zároveň by tato práce mohla sloužit jako vzorový příklad pro výstavbu počítačové sítě pro domácí prostředí.

**Klíčová slova:** počítačová síť, síťové prvky, Wi-Fi, návrh počítačové sítě, zabezpečení, digitální domácnost

# **Proposal and construction modern network infrastructure for the home environment**

#### **Abstract**

The author of this bachelor thesis deals with the design and construction of a modern network infrastructure for the home environment. The aim of this thesis is a comprehensive home network solution, that includes the integration of multimedia and intelligent features such as home assistant or smart data storage. During the construction of the design, the author of the thesis put emphasis on the selection of quality network elements, to ensure optimal network stability and security.

The proposal for the construction of a modern network infrastructure is solved by a summary of findings from the theoretical part, which presents the most important technical and technological elements of the modern network. Based on the needs of modern households, network elements are selected to create a powerful home computer network. Selection of network elements is also based on recommendations from the professional literature. Realization of the network infrastructure is demonstrated on the model of a single-storey family house.

The created computer network fulfils all the demands of a modern households. Both in terms of overall network performance and the use of modern technologies. The proposed household is fully prepared to incorporate other smart devices in the future.

The results of this bachelor thesis will provide the necessary information for those interested in the proposal of the home computer network and, at the same time, could serve as a model example for building a computer network for the home environment.

**Keywords**: computer network, network elements, Wi-Fi, network infrastructure proposal, security, digital household

# Obsah

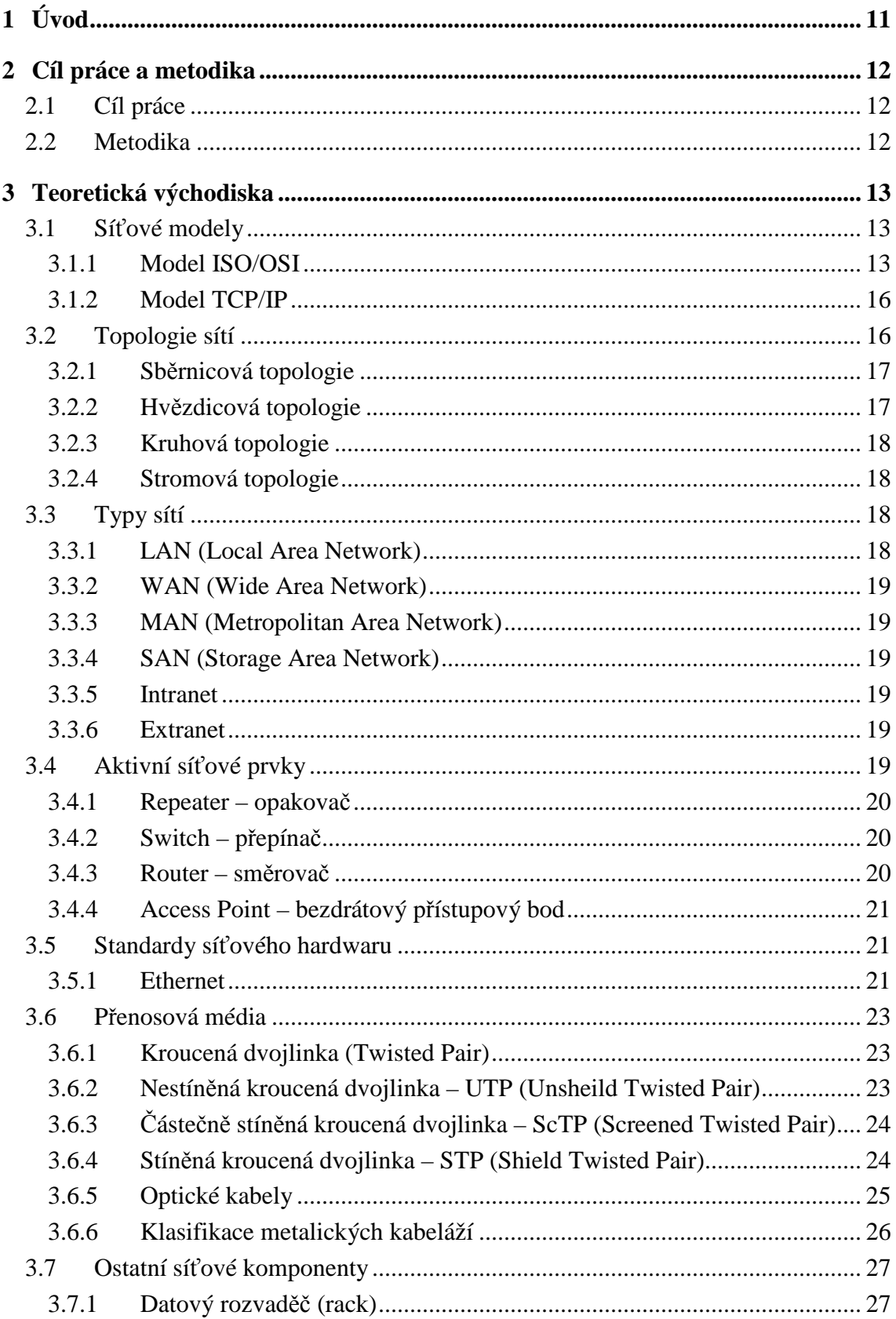

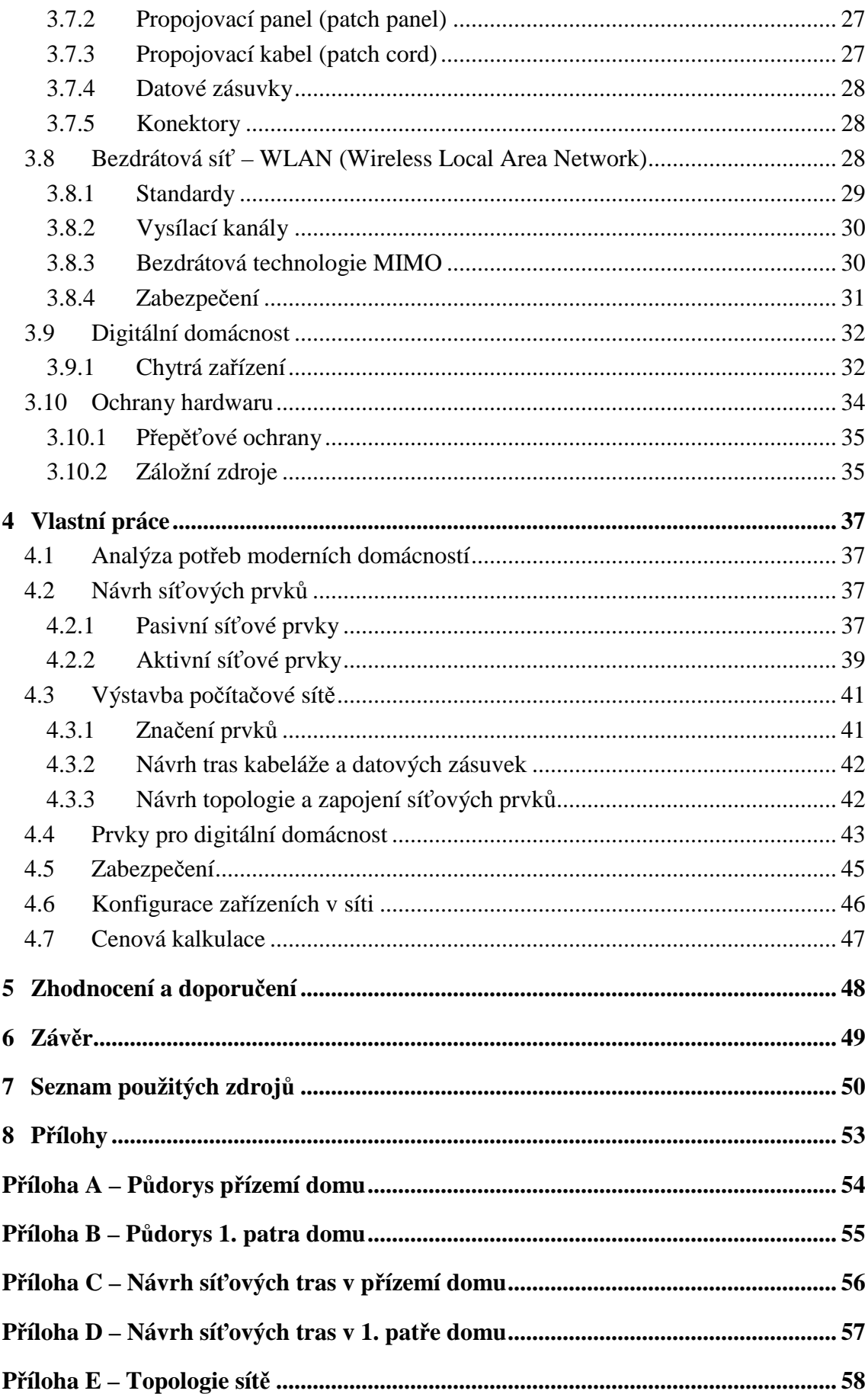

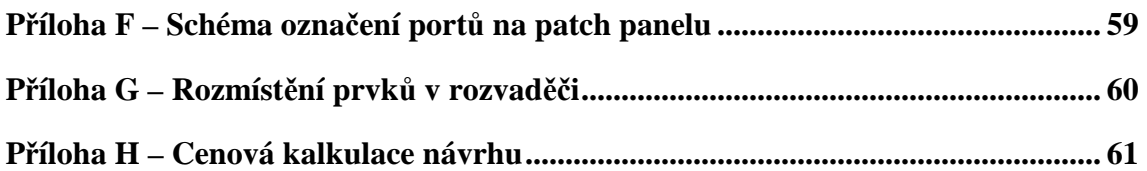

# **Seznam obrázků**

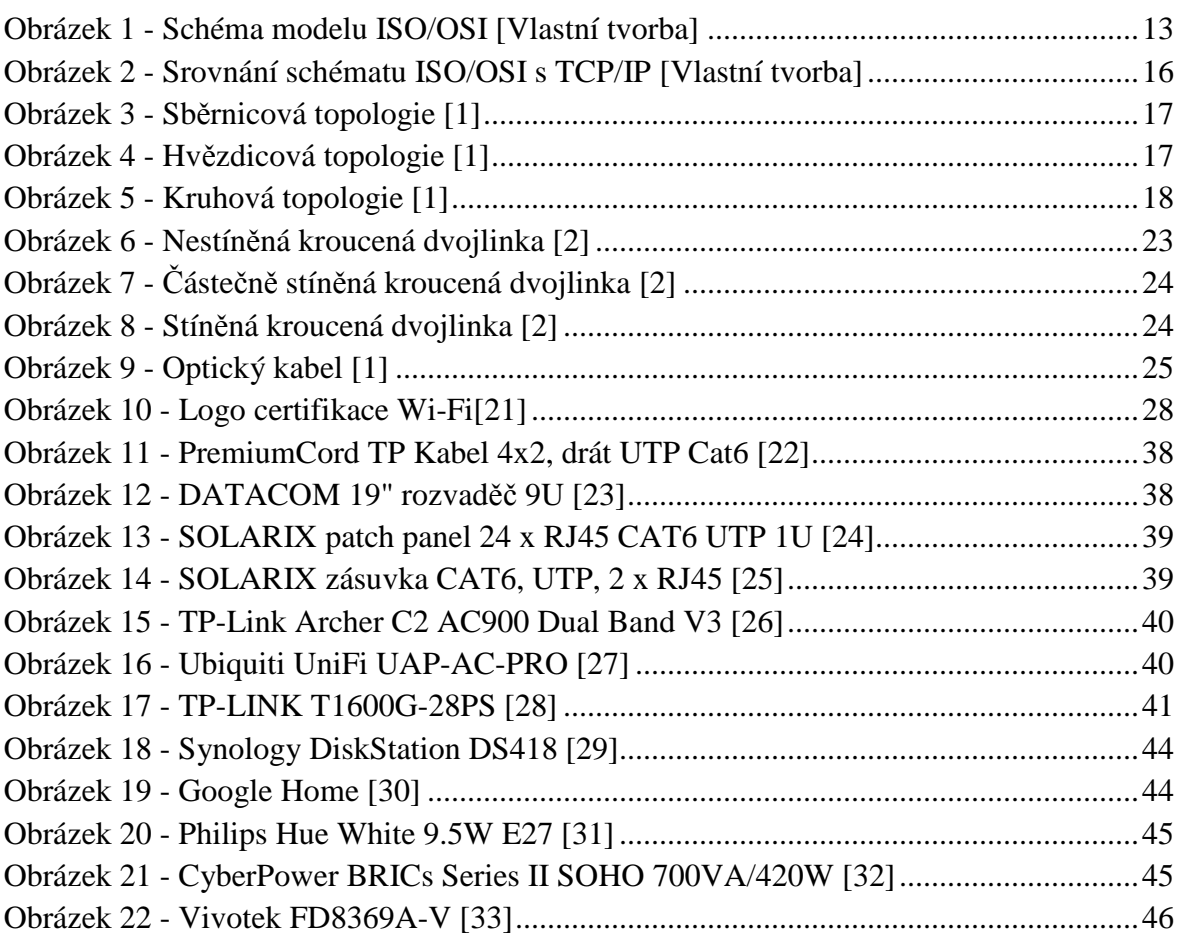

# **Seznam tabulek**

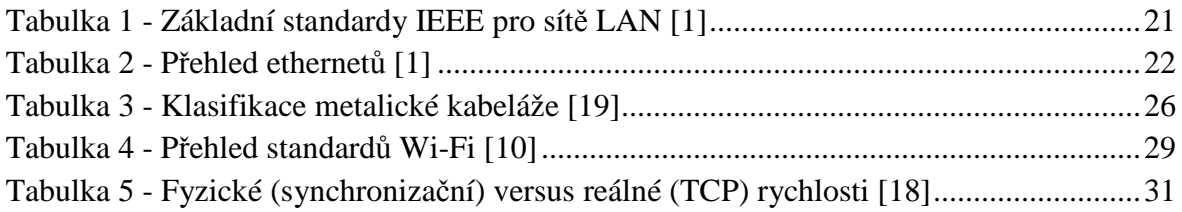

# **1 Úvod**

V současném věku technologií je v kontextu naší ekonomiky téměř samozřejmostí možnost přístupu na domácí síť a potažmo internet v každé domácnosti. Počítačové a digitální technologie hrají již v současnosti velkou roli v našich životech. Tato role bude do budoucna stoupat především s rozvojem internetu věcí a digitální ekonomiky. Bakalářská práce je zaměřená právě na oblast informačních technologií pro domácí prostředí a na digitální domácnost.

Základním kamenem bakalářské práce je představit návrh a výstavbu moderní síťové infrastruktury pro domácí prostředí. Dané téma autor práce zvolil právě z důvodu velkého potenciálu, především pro jeho důležitost v každodenním životě.

V teoretické části jsou představeny hlavní ICT technologie a prvky používané ve zvolené modelové domácnosti. Z těchto teoretických poznatků vychází praktická část práce, kde je pojednáváno o konkrétní aplikaci zvolených technologií a prvků v praxi.

## **2 Cíl práce a metodika**

#### **2.1 Cíl práce**

Cílem bakalářské práce je představit možnosti návrhu a výstavby moderní síťové infrastruktury pro domácí prostředí. Návrh síťové infrastruktury je řešena na základě požadavků a potřeb současné moderní domácnosti. Základními požadavky na síťovou infrastrukturu je její výkonnost, dostupnost a bezpečnost. V závěru bakalářské práce je shrnuto na co si dát pozor při návrhu sítě a jak optimálně využít moderní technologie v digitální domácnosti. Řešená problematika je demonstrována na projektu domácí sítě pro rodinný dům s důrazem na digitální domácnost. V závěru jsou diskutována doporučení a formulovány závěry.

#### **2.2 Metodika**

Na základě studie odborné literatury a článků je v teoretické části vypracováno rozdělení počítačových sítí, vymezení funkcionality síťových prvků a technologií. Ze získaných poznatků je v praktické části přestaven návrh moderní síťové infrastruktury pro domácí prostředí. Při návrhu moderního hardwaru byla provedena analýza nabídky trhu a doporučení odborné literatury. Hardware je zaměřen na poměr cena/výkon. V praktické části je návrh moderní síťové infrastruktury realizován pomocí grafického modelu v rámci výstavby pro rodinný dům. Nákresy rodinného domu jsou vytvořeny pomocí webové platformy navrhinterieru.sk. Na závěr jsou z teoretických poznatků shrnuta všechna důležitá doporučení a také finální cenová kalkulace návrhu.

## **3 Teoretická východiska**

Před samotným návrhem počítačové sítě je potřeba si nejprve uvést teoretické poznatky o datové komunikaci a síťových prvcích. Datová komunikace se musí řídit určitými protokoly a standardy. U síťových prvků je nutné znát jejich funkčnost a technologie. Každý prvek se hodí na něco jiného. Tyto poznatky lépe umožní komplexní představu o tom, jak vše v počítačové síti mezi sebou navzájem komunikuje.

### **3.1 Síťové modely**

Počítačové sítě byly na počátku vývoje mezi sebou vzájemně uzavřené a nekompatibilní. Každá firma si totiž vyvíjela svoje standardy, a to bránilo sítím k jejich potenciálnímu propojení. Z toho důvodu bylo potřeba stanovit pravidla pro přenos dat v sítích a mezi nimi. Pro definování pravidel vznikly tzv. síťové modely. Na nich lze snadno zobrazit a vysvětlit, jak síťová komunikace funguje. V dnešní době jsou nejznámější modely ISO/OSI a TCP/IP. [1][2]

#### **3.1.1 Model ISO/OSI**

Pro sjednocení a standardizování počítačových sítí vypracoval Mezinárodní ústav pro normalizaci ISO<sup>1</sup> tzv. referenční model OSI<sup>2</sup>. Tento model rozděluje práci v síti do 7 vzájemně spolupracujících vrstev (Obrázek 1).

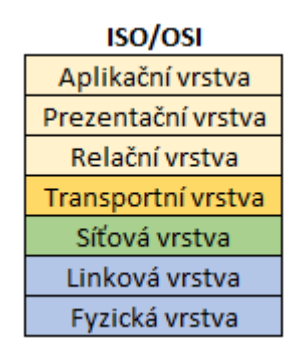

**Obrázek 1 - Schéma modelu ISO/OSI [Vlastní tvorba]** 

 $\overline{a}$ 

<sup>&</sup>lt;sup>1</sup> International Standards Organizazion

<sup>2</sup> Open Systems Interconnection

#### **Aplikační vrstva**

Aplikační vrstva poskytuje vzájemnou komunikaci mezi síťovými aplikacemi. V aplikační vrstvě se používají protokoly, které jsou obsaženy v uživatelských aplikacích a procesů. Komunikují zde velké množství protokolů. Například protokol SMTP<sup>3</sup> pro odesílání elektronické pošty z emailových klientů, FTP<sup>4</sup> pro přenos souborů mezi klient – server, DNS<sup>5</sup> k překladu jmenných názvů na konkrétní IP<sup>6</sup> adresy atd. [2][3][4]

#### **Prezentační vrstva**

Data mohou být v každé síti různě kódována. A aby data byla v cílovém zařízením čitelná, je potřeba data konvertovat. Nejen to má za úkol prezentační vrstva, ale i data komprimovat či šifrovat. [1][2]

#### **Relační vrstva**

Relační vrstva řídí transportní spojení. Řídí tok v síti. Navazuje, vytváří a ruší spojení. Zde se používá například protokol NetBIOS<sup>7</sup> určený pro komunikaci peer-to-peer<sup>8</sup>. [1][2]

#### **Transportní vrstva**

Úkolem transportní vrstvy je rozdělení dat z vyšších vrstev na tzv. segmenty. Tyto segmenty jsou očíslované a na konci své cesty jsou opět složeny. Díky tomu mohou být v síti více spojení naráz. Kdyby se odesílal jen jeden velký celek, další spojení by nebylo dlouho možné a jiná aplikace by musela nějakou dobu čekat. Segmenty také obsahují příznak, který se nazývá port. Ten určuje cílovému počítači, do jaké aplikace či procesu má zaslaná data poslat. Další úlohou transportní vrstvy je spolehlivost přenosu. Když se při spojování segmentu zjistí, že je nějaký poškozený nebo chybí, zažádá si vrstva o data znovu. Při spolehlivosti přenosu je využíván protokol TCP<sup>9</sup>. Nevýhodou je zpomalení

 $\overline{a}$ 

<sup>3</sup> Simple Mail Transfer Protocol

<sup>4</sup> File Transfer Protocol

<sup>5</sup> Domain Name System

<sup>6</sup> Internet Protocol

<sup>7</sup> Network Basic Input Output System

<sup>&</sup>lt;sup>8</sup> P2P neboli klient-klient. Jedná se o typ komunikace jednotlivých klientů v síti. Klienti komunikují přímo mezi sebou.

<sup>9</sup> Transmission Control Protocol

přenosu. Při potřebě rychlého přenosu se využívá opačná úloha – nespolehlivost přenosu. Tuto úlohu zajišťuje protokol UDP<sup>10</sup>. [2][4]

#### **Síťová vrstva**

Síťová vrstva je zodpovědná za přenos datových jednotek v síti od zdroje k cíli. I v sítích, které přímo spolu nesousedí. Datové jednotky jsou zde označovány jako pakety a ty jsou ještě zapouzdřeny v tzv. rámcích. Pakety obsahují hlavičku, ve kterém je obsažena IP adresa lokálního zdrojového zařízení a IP adresa cílového zařízení. Volbu trasy, kterou síťová vrstva zvolí, se nazývá směrování (routing). Trasa může být totiž velmi složitá a vést přes různé další sítě (uzly). V síťové vrstvě se používá protokol IP. V dnešní době je ve verzi IPv4 a IPv6. [2][3][4]

#### **Linková (spojová) vrstva**

Linková neboli spojová vrstva plní funkci přenosu datových rámců po fyzickém médiu. Tato vrstva se rozděluje u lokálních sítí ještě do dvou podvrstev. Podvrstva řízení logického spoje (LLC<sup>11</sup>) a podvrstva řízení přístupu k přenosovému prostředku (MAC<sup>12</sup>). [2][3][4]

#### **Fyzická vrstva**

Je to nejnižší vrstva v OSI modelu. Zajišťuje fyzické spojení (přenosovou cestu) v sítích po fyzickém médiu. Definuje vlastnosti mechanických, elektrických a optických prostředků. Například fyzická rychlost, maximální přenosové vzdálenosti, jaký má být tvar konektoru apod. [2][3][4]

V síti pracují vrstvy, že vyšší vrstva převezme úkol od nižší podřízené, zpracuje jej a předá vrstvě nadřízené. Vrstvy mezi sebou komunikují jak horizontálně, tak vertikálně. A právě model ISO/OSI doporučuje, jak mají vrstvy komunikovat horizontálně – dvě stejné vrstvy mezi různými sítěmi. Vertikální komunikace (nadřízená vrstva s podřízenou) je záležitostí výrobce sítě. [1][3]

l

<sup>10</sup> User Datagram Protocol

<sup>&</sup>lt;sup>11</sup> Logical Link Control

<sup>12</sup> Media Access Control – fyzická (hardwarová) hardwarová adresa síťové karty

#### **3.1.2 Model TCP/IP**

Model TCP/IP<sup>13</sup> je jednodušší než model ISO/OSI. Byl vytvořen s důrazem na otevřenost v budování sítí a specifikací. Tvoří ho jen čtyři vrstvy oproti sedmi (Obrázek 2). Tento model pomáhá uživateli chápat síť jako jeden celek a nenutí ho znát detaily fyzické struktury sítě. Z těchto důvodů je model TCP/IP dnes nejpoužívanější. [2][3]

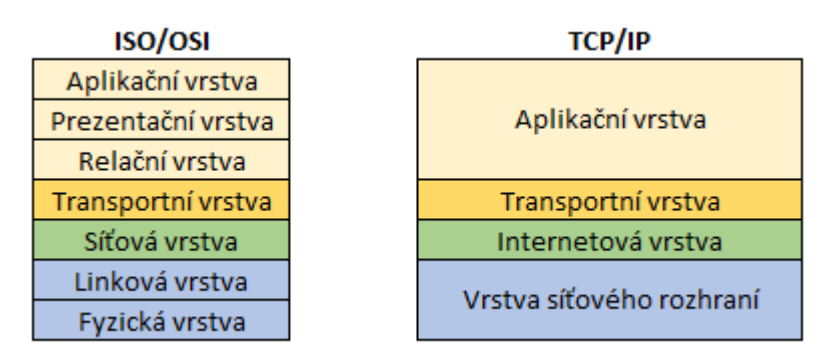

**Obrázek 2 - Srovnání schématu ISO/OSI s TCP/IP [Vlastní tvorba]** 

Síťové vrstvy TCP/IP modelu lze charakterizovat na schématu ISO/ОSI. Jsou sice jen čtyři, ale vcelku si odpovídají. U ISO/ОSI jsou nejnižší vrstvy linková a fyzická zde spojeny do jedné nejnižší vrstvy zvané síťové rozhraní. Tato vrstva plní stejnou funkci jako tyto dvě. Druhá nejnižší vrstva, zvaná Internetová, odpovídá vrstvě síťové v OSI. Obě vrstvy se zabývají směrování dat po síti k cílovému zařízení. Transportní vrstvy v obou modelech nabízejí transportní služby a využívají protokoly TCP a UDP. Nejvyšší vrstva v modelu TCP/IP se nazývá aplikační. V této jedné vrstvě jsou zahrnuty funkce, které plní v OSI modelu tři nejvyšší vrstvy (aplikační, prezentační, relační).

Z poznatků lze postřehnout, že model TCP/IP se neskládá pouze z protokolů, které má v názvu, ale že se jedná o celou síťovou architekturu. [2][3]

#### **3.2 Topologie sítí**

 $\overline{a}$ 

Topologie sítě představuje, jakým způsobem jsou v lokální síti dané síťové prvky propojeny. Definuje nám, jakou rychlostí budou prvky komunikovat, jakým způsobem a čím budou zapojeny. Jedná se o síťový standard.

<sup>13</sup> Transmission Control Protocol/Internet Protocol

#### **3.2.1 Sběrnicová topologie**

Všechny stanice jsou připojeny na jedno přenosové vedení, tj. sběrnici (Obrázek 3). Na přenosové vedení se používá koaxiální kabel a na každém konci je ukončovací prvek – Terminátor. Všechny stanice májí tak přístup ke všem informacím šířící se v síti. Podle cílové adresy přijme informace pouze ta, pro kterou je určená. Výhodou je malá spotřeba použití datového vodiče a cena koaxiálního kabelu oproti jiným přenosovým médiím. Nevýhodou je, že jakákoli závada na sběrnici má za následek výpadek celé sítě. A porucha se hledá velmi obtížně. [1][3]

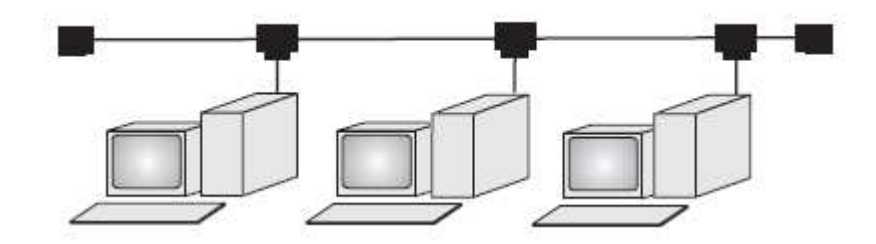

**Obrázek 3 - Sběrnicová topologie [1]**

#### **3.2.2 Hvězdicová topologie**

Topologie hvězda je dnes nejrozšířenější strukturou LAN (Obrázek 4). Stanice jsou připojeny vlastním kabelem do centrálního uzlu. Kabel zde bývá kroucená dvoulinka a centrální uzly představují rozbočovače (switche). Výhodou hvězdicové topologie je malá náchylnost k výpadku celé sítě. Pokud vznikne porucha na jednom z propojovacích kabelů, vyřadí pouze konkrétní stanici, kde chyba vznikla. Celá síť funguje dál. Chyba se tak hledá i snáz. Nevýhoda je ekonomická. Nutnost použít více kabelového vedení a rozbočovačů.  $[1]$ [3]

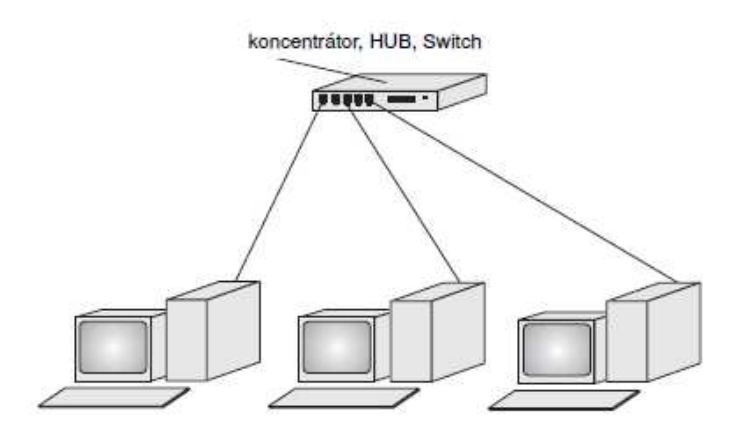

**Obrázek 4 - Hvězdicová topologie [1]** 

#### **3.2.3 Kruhová topologie**

V kruhové topologii tvoří stanice souvislý kruh a nemá centrální uzel (Obrázek 5). Princip komunikace je nepřímý. Informace putuje od jedné stanice k druhé a skončí až u cílové, pro kterou je informace určena. Výhodou takového zapojení je, že každá stanice slouží jako opakovač signálu a bezpečnostní pojistka proti chybným zprávám. Nevýhoda je ta samá jako u sběrnicové topologii. Jakýkoli výpadek vedení přeruší celou síť. Zde se to řeší zdvojováním kabelu. Kruhová topologie není určená k aplikaci do domácí sítě. Využívá se v sítích pro technologii Token-Ring [1][3]

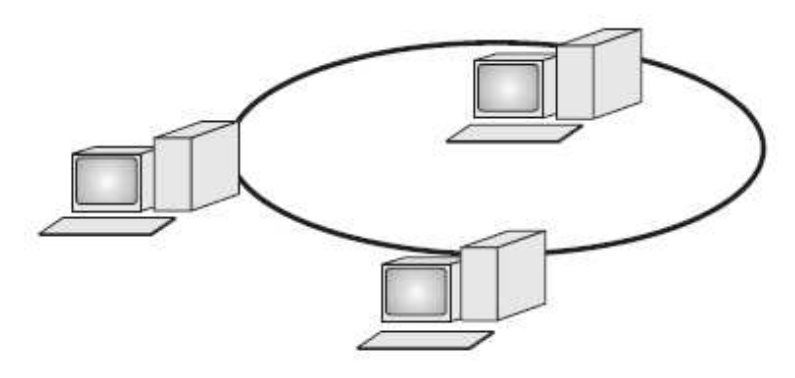

**Obrázek 5 - Kruhová topologie [1]** 

#### **3.2.4 Stromová topologie**

Stromová topologie je propojení centrálních uzlů sítí s topologií hvězda. Stanice nižší úrovně komunikuje s uzly vyšší úrovně, a to až ke kořenu stromu. Informace jdou všem stanicím, ale přijme je opět pouze ta, pro kterou je určená. Struktura stromové topologie je podobná hvězdicové topologie čili z toho plynou stejné ekonomické nevýhody. [1][3]

#### **3.3 Typy sítí**

Sítě lze dělit podle mnoha kritérií. Jedním z hlavních kritérií je dělení sítí dle rozlehlosti. V domácím prostředím se nejčastěji používá typ sítě LAN, a i bakalářská práce pojednává jen v rámci tohoto typu. Ostatní typy sítě nejsou určeny pro domácnosti, ale pro úplnost jsou zde zmíněny.

#### **3.3.1 LAN** (Local Area Network)

Lokální síť (LAN) definována pouze na jedno lokální místo. Například v místnosti, budově či v nějaké firmě. Síť je tvořena z lokálních – koncových zařízení (stanice

připojené do sítě, tiskárny, přenosová média atd.) Nejčastěji se pro přenos v tomto typu sítě používá technologie Ethernet. [1][2]

#### **3.3.2 WAN** (Wide Area Network)

Sítě WAN jsou už rozlehlé. Jsou to propojené jednotlivé lokální sítě LAN, které mohou být i od sebe vzdáleny desítky kilometrů. Do této kategorie sem řadíme i největší síť – internet. V rozlehlých sítích se pro přenos dat používá například technologie  $DSL^{14}$ (má více variant). [1][2]

#### **3.3.3 MAN** (Metropolitan Area Network)

Rozlehlost metropolitní sítě MAN je něco mezi LAN a WAN. Udává se údaj rozsah jednoho (amerického) města neboli vzdálenost do 75 kilometrů. Mohou to být propojené pobočky firmy na území města. [1][2]

#### **3.3.4 SAN** (Storage Area Network)

Síť SAN je speciální typ sítě pro přenos velkého množství dat. Používá se hlavně proto, aby při velkém přenosu dat se nezatěžovala běžně používaná linka. [1][2]

#### **3.3.5 Intranet**

Webové služby podniku, které jsou dostupné pouze z počítačů v rámci sítě LAN a jen příslušným uživatelům. [2]

#### **3.3.6 Extranet**

Webové služby podniku jako u Intranetu, ale s tím rozdílem, že jsou dostupné i vnějším uživatelům, které mají přihlašovací údaje. [2]

#### **3.4 Aktivní síťové prvky**

Komunikace v počítačové síti se musí nějakým způsobem řídit. Pro správné přenesení dat je potřeba vybrat tu správnou trasu, kontrolovat, jestli jsou přenášené pakety správné, rozhodnutí, komu data jsou určena a komu nejsou. To vše mají na starosti aktivní síťové prvky. Každý síťový prvek plní svojí specifickou funkci, a tak každý je určen na

 $\overline{a}$ 

<sup>&</sup>lt;sup>14</sup> Digital Subscriber Line

konkrétní využití. Aktivní prvky jsou oproti pasivním prvkům napájené elektrickým proudem.

#### **3.4.1 Repeater – opakovač**

Tento nejjednodušší aktivní prvek pracuje na první vrstvě OSI modelu. Repeater pouze zesiluje, zlepšuje parametry procházejícího signálu a takto upravený signál zašle dále. Díky tomuto prvku můžeme prodlužovat délku kabelu. Při určité délce kabelu dochází k útlumu signálu a je potřeba ho regenerovat. [1][2]

#### **3.4.2 Switch – přepínač**

Switche neboli přepínače nahradily donedávna používaný HUB. HUB plnil funkci rozbočovače a jeho nevýhoda byla, že pakety posílané v síti odesílal všem připojeným stanicím, ale přijala je pouze stanice, pro kterou byly určeny. Tím se zahlcovala síť. Switch funguje tak, že se na začátku chová jako HUB, ale v průběhu provozu se naučí MAC adresy koncových zařízení a kterému portu jsou připojená. Tyto informace si uloží do své tabulky. Při dalším přenosu dat si zkontroluje MAC adresu koncového zařízení a pokud ji už zná, vyšle data příslušným portem. Tímto způsobem není zahlcená síť a data mohou být posílána plnou rychlostí v síti. [1][2]

#### **3.4.3 Router – směrovač**

 $\overline{a}$ 

Router pracuje na třetí vrstvě OSI modelu. Úloha routeru je výběr nejvýhodnější cesty pro posílaný paket. Router rozpozná připojené sítě a jejich informace si uloží do tzv. routovací (směrové) tabulky. Z tabulky pak vybírá, která síť je pro daný přenos dat nejvýhodnější. Má i informace od jiných routerů, díky kterým ví, kde a která síť leží. Router také odděluje různé sítě a na rozdíl od switche router posílá (směruje) data stanicím za základě jim přidělené síťové adresy pomocí protokolu IP. IP adresy přiděluje router pomocí DHCP<sup>15</sup> serveru. Routery obsahují také bezdrátovou část a jsou využívány pro vysílání Wi-Fi signálu. [1][2]

<sup>&</sup>lt;sup>15</sup> Dynamic Host Configuration Protocol – protokol, který automaticky přiděluje IP adresy připojeným zařízením v síti.

#### **3.4.4 Access Point – bezdrátový přístupový bod**

Access Point (zkráceně AP) je bezdrátové zařízení, přes který se lze připojit pomocí Wi-Fi do počítačové sítě. Přístupový bod má jednoduchou funkci, a to je šířit Wi-Fi signál v určité oblasti pro připojení bezdrátových zařízení. Ostatní funkce jako například přidělování IP adres připojeného zařízení do sítě, nechává na směrovači. Přístupových bodů lze mít připojené v síti několik a pokrýt tak velké prostory Wi-Fi signálem.

#### **3.5 Standardy síťového hardwaru**

Síťové prvky se dají v počítačových sítích různě kombinovat (rozšiřovat síť o další různorodé aktivní prvky, různé přístupové metody a druhy síťové kabeláže atd.). Aby tato variabilita nebránila v komunikaci v různě sestavených sítích, byly přijaty normy – standardy, které přímo definují základní požadavky na technické provedení sítí. Organizace IEEE<sup>16</sup> (Tabulka 1), jejíž název nese označení norem, provádí danou normalizaci. Normy představují např. jaká je maximální délka určitého typu kabelu, rychlost přenosu dat, topologie sítě atd. Normou IEEE se řídí všechny hardwarové síťové prvky.  $[1]$ 

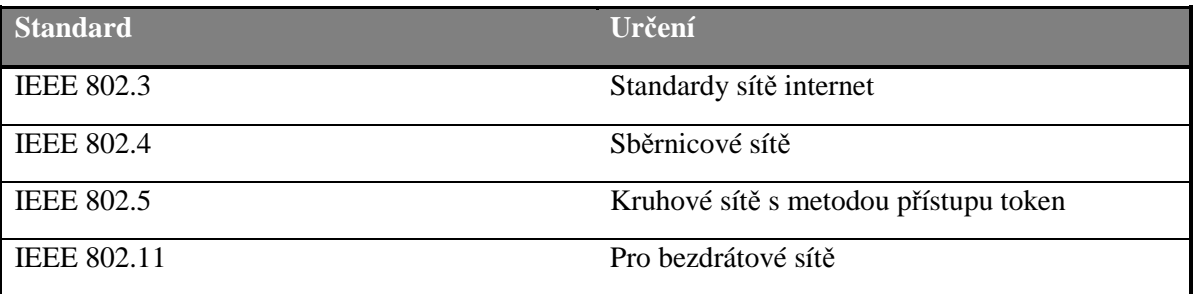

#### **Tabulka 1 - Základní standardy IEEE pro sítě LAN [1]**

#### **3.5.1 Ethernet**

 $\overline{a}$ 

Od roku 1976 kdy firma Xerox navrhla standard síťového hardwaru Ethernet, se postupně vyvíjel a dnes se jedná o nejrozšířenější standard sítí LAN. Ethernet využívá fyzickou a linkovou vrstvu ISO/OSI. Mezi jeho vlastnosti patří kolizní přístupová metoda  $CSMA/CD<sup>17</sup>$ . Termín kolizní doména znamená, že je nutnost stanovit maximální rozměr sítě, aby nedocházelo ke kolizím při komunikaci v síti. Rozměr sítě určují vlastnosti

<sup>&</sup>lt;sup>16</sup> Institude of electrical and Electronics Engineers

<sup>&</sup>lt;sup>17</sup> Carrier Sense Multiple Access with Collision Detection

přenosového kabelu a rychlost přenosu dat. Přehled ethernetů je uveden v tabulce (Tabulka 2). [1]

Značení ethernetu má pevná pravidla:

- První číslice vyjadřuje s jakou rychlostí standard pracuje
- Slovo BASE značí signalizační metodu
- Poslední písmeno značí typ kabelu:  $F =$  optický (fiber optical cable),  $T =$  nestíněná dvojlinka (unshield twisted pair), S = stíněné dvojlinka (shield twisted pair)

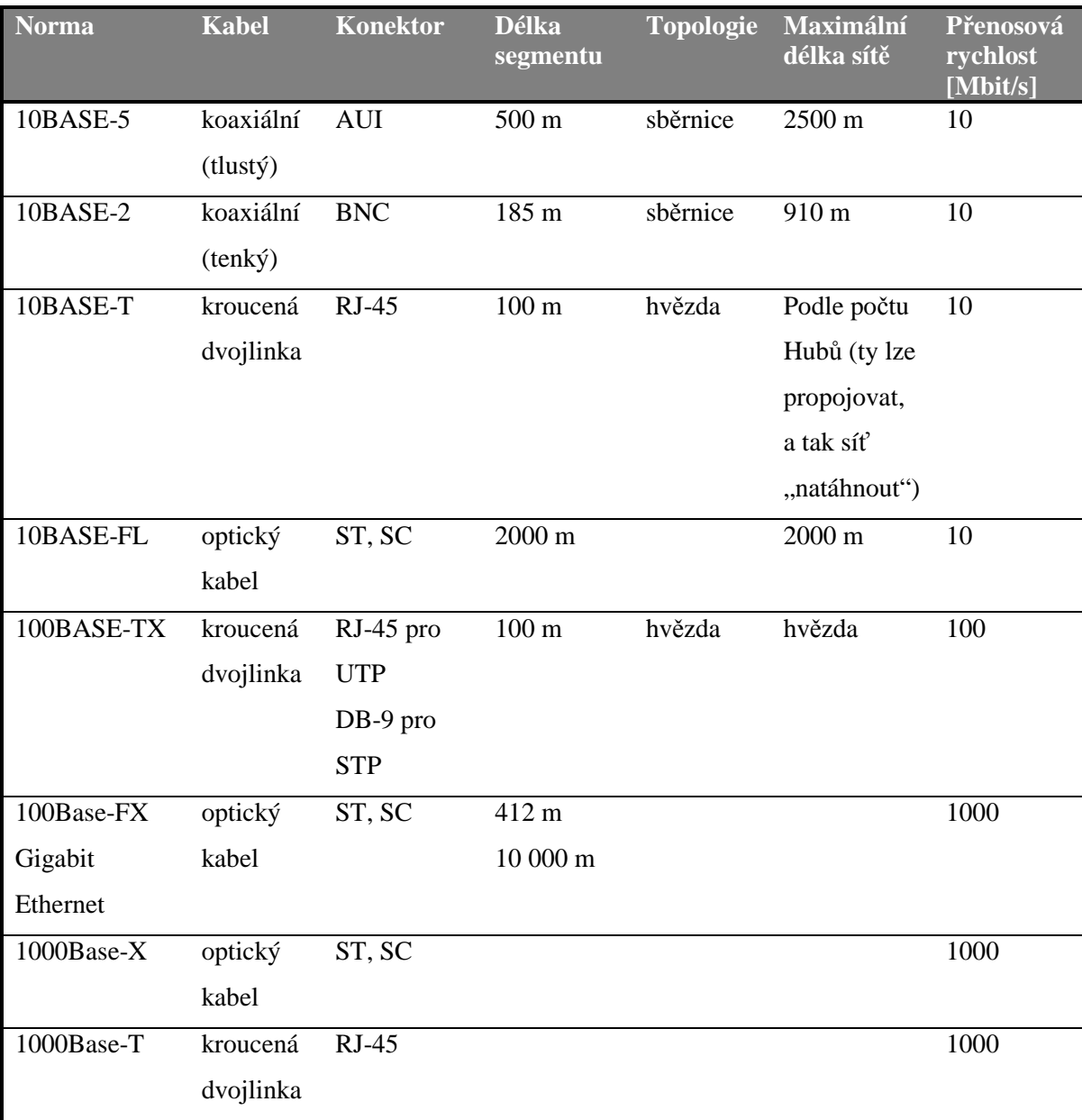

**Tabulka 2 - Přehled ethernetů [1]** 

#### **3.6 Přenosová média**

Přenosová média jsou pasivní síťové prvky tvoří přenosové cesty v sítích. Jsou to základní a důležité prvky, po kterých se šíří signál a tím probíhá síťová komunikace. Základní přenosová média jsou tvořeny kabely metalickými a optickými. Rychlost přenosu dat se u síťových kabelů vyjadřuje v Mbps<sup>18</sup>. V současné době mají nejčastěji sítě LAN přenosovou rychlost 100Mbit/s. Velmi rychle se ale rozšiřuje rychlost  $1\text{Gbit/s}^{19}$ , a to kvůli cenové dostupnosti síťových prvků, které tuto rychlost podporují.

Třetím základním typem (médiem) pro šíření signálu je vzduch. Vzduchem se šíří signál pomocí elektromagnetického vlnění. [1][2][3]

#### **3.6.1 Kroucená dvojlinka** (Twisted Pair)

Kroucená dvojlinka je dnes nejběžnějším metalickým kabelem v lokálních sítích a je odvozen od telefonního kabelu. Skládá se z 8 vodičů a každý z nich je obalen plastovým obalem. Vodiče jsou stočeny do čtyř párů a ty jsou také navzájem překrouceny. Takto zkroucený kabel dostává ochranu proti rušení přenosu a vytváření přeslechů na kabelu. Z kroucené dvojlinky jsou odvozeny tři typy kabelů – nestíněná kroucená dvojlinka, částečně kroucená dvojlinka, stíněná dvojlinka. [1][2][4]

#### **3.6.2 Nestíněná kroucená dvojlinka** – UTP (Unsheild Twisted Pair)

Jedná se o klasickou kroucenou dvojlinku, kde jednotlivé stočené páry jsou vloženy do plastické izolace (Obrázek 6). Tento kabel neobsahuje žádné kovové stínění a má větší náchylnost k rušení včetně většího vyzařování do okolí. UTP je nejlevnější a nejpoužívanější variantou kroucené dvojlinky. Délka UTP kabelu může být maximálně 100 metrů. [1][2][4]

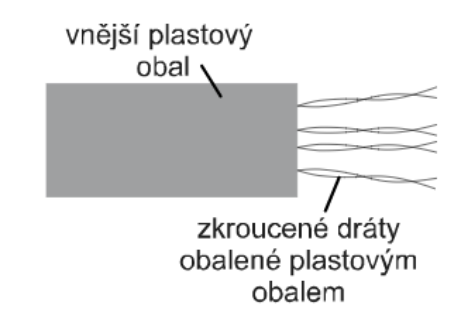

**Obrázek 6 - Nestíněná kroucená dvojlinka [2]** 

 $\overline{a}$ 

<sup>18</sup> Megabit za sekundu. Anglicky je termín Mbps (Megabit per second).

<sup>&</sup>lt;sup>19</sup> Gigabit za sekundu. 1Gbit/s = 1000Mbit/s

#### **3.6.3 Částečně stíněná kroucená dvojlinka** – ScTP (Screened Twisted Pair)

Na rozdíl od kabelu UTP má částečná kroucená dvojlinka kovovou fólii obalující všechny čtyři zkroucené páry (Obrázek 7). Tento kabel má kvůli stínění i malinko větší průměr a hmotnost než nestíněná dvojlinka. Maximální délka kabelu je limitována na 100 metrů. [1]

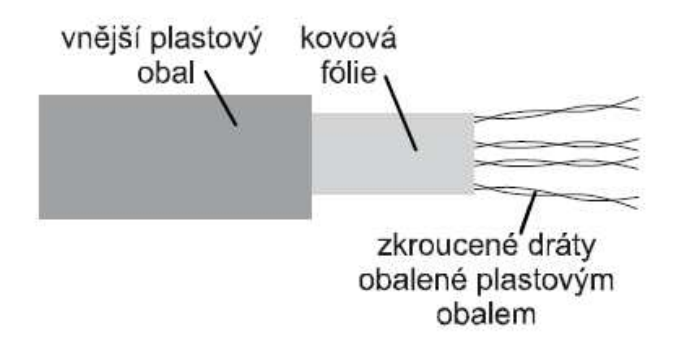

**Obrázek 7 - Částečně stíněná kroucená dvojlinka [2]** 

#### **3.6.4 Stíněná kroucená dvojlinka** – STP (Shield Twisted Pair)

Kabel STP je ze všech dvojlinek nejlépe stíněný. Každý ze čtveřice stočených párů je obalen kovovou fólií, a ještě i všechny páry jsou dohromady obaleny opět kovovou fólií (Obrázek 8). Díky tomuto obalení je kabel velmi dobře chráněn proti vnějšímu a vnitřnímu rušení elektromagnetickým polem. Při ukončení STP kabelu je potřeba, aby v koncovce bylo správně stínění uzemněno. Jinak by kabel fungoval jako anténa a stínění by nebylo funkční. Délka kabelu je stejně jako u UTP a ScTP maximálně 100 metrů. STP kabel je také ze všech dvojlinek nejdražší. Tento kabel někdy prodejci označují jako FTP<sup>20</sup>.

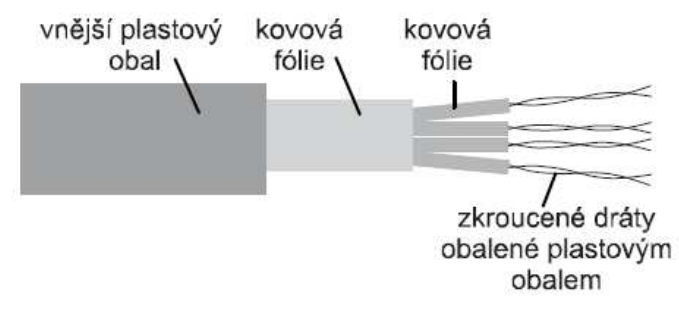

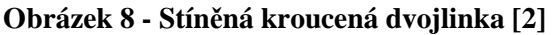

 $\overline{a}$ 

<sup>20</sup> Full-shielded Twisted Pair

#### **3.6.5 Optické kabely**

Optické kabely jsou od metalických odlišné ve způsobu přenosu dat. Kabel se skládá z několika optických vláken a skrze nich jsou data na přenášena pomocí světelných impulzů v infračerveném spektru. Zdroj světla může být LED dioda nebo laser. Vlákna jsou vloženy do sekundární vrstvy, aby se zabránilo ohybům, které by utlumovaly průchod světelného paprsku. Vše je obaleno konstrukční vrstvou, která zvyšuje pevnost kabelu (Obrázek 9). Takto složený kabel má ještě vnější plastový obal. Optické kabely mají velké výhody v přenosových vlastnostech. Dokáží přenášet velké množství dat za jednotku času. Jsou proto využívány na velmi zatěžované linky v sítích LAN a WAN. Další výhoda je, že optický signál nemůže být rušen elektromagnetickým polem a ani on negeneruje žádné takové to rušení. Jedinou nevýhodou je cena a příslušenství optických kabelů. [1][2]

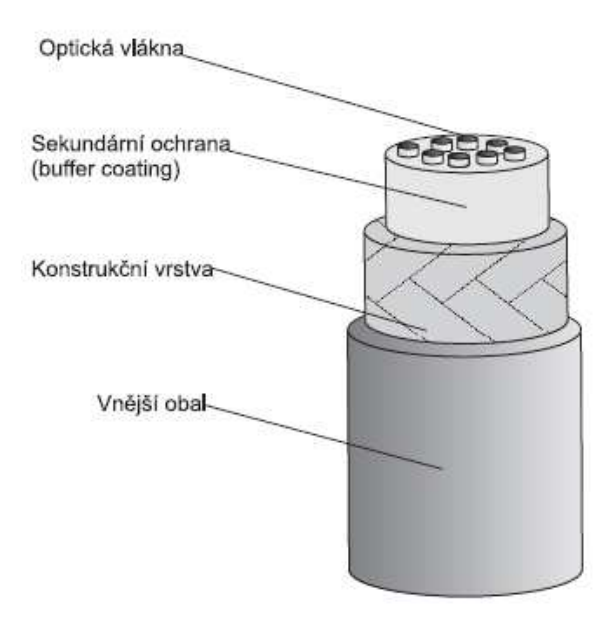

**Obrázek 9 - Optický kabel [1]** 

Optické kabely se dále dělí podle typu optického vlákna. Na Jednovidové – MMF (single mode fiber) a Mnohovidové – SMF (Single Modem Fiber).

U jednovidových optických kabelů prochází jeden paprsek, který je bez ohybů a lomů. Paprsek tedy prochází v kabelu jen jedním směrem. Tento typ se hodí na velké vzdálenosti (desítky kilometrů).

Mnohavidové optické kabely mají kvůli méně kvalitnímu zdroji světla horší optické vlastnosti než jednovidové. Paprsek světla se v kabelu rozpadá na několik částí – vidů. Kvůli rozpadu světla dorazí vidy na konec vlákna v různém čase, a to způsobí zkreslení signálu. Tyto horší přenosové vlastnosti se projevují až v kratších vzdálenostech (stovky

metrů). Proto pro lokální sítě LAN tento typ kabelu postačuje, a i díky ceně, oproti jednovidovým, je nejpoužívanější. [1][2]

#### **3.6.6 Klasifikace metalických kabeláží**

Metalické kabeláže se klasifikují do několika kategorií (

Tabulka 3). V domácnostech jsou nejvíce využívané kategorie Cat5e a Cat6. Obě tyto kategorie podporují protokol Gigabit Ethernet (1000Base-T), ale mají rozdílnou šířku pásma. Šířka pásma je tunel, kudy putují přenášená data. Čím větší tento tunel je, tím více dat lze přenést. V případě kategorie 5e je šířka pásma 100MHz a pro dosažení rychlosti 1Gbit/s se využívá celá šířka pásma. Při jakémukoliv menšímu rušení nebo přeslechu dojde ke zúžení šířky pásma. Aktivní prvek zareaguje automaticky tím, že přepne o řád nižší rychlost. V tomto případě je gigabitová síť degradována na rychlost 100 Mbps. U kategorie 6 je šířka pásma 200MHz. Tunel pro přenos dat je dostatečně velký. Při případném rušení se šířka pásma zúží, ale ne na takovou mez, aby došlo ke snížení rychlosti. Šířka pásma 200MHz je proto dostatečně velká k bezproblémovému přenosu Gigabit Ethernetu. [19][20]

| Klasifikace  | Pásmo                       | Podporované aplikace               |
|--------------|-----------------------------|------------------------------------|
| Kategorie 1  | je specifikována do 100 kHz | analogový telefon                  |
| Kategorie 2  | je specifikována do 1 MHz   | telefon, ISDN                      |
| Kategorie 3  | je specifikována do 16 MHz  | Ethernet 10Base-T, Token Ring 4 MB |
| Kategorie 4  | je specifikována do 20 MHz  | Token Ring 16 MB                   |
| Kategorie 5  | je specifikována do 100 MHz | Fast Ethernet (100Base-Tx)         |
| Kategorie 5e | je specifikována do 100 MHz | Gigabit Ethernet (1000Base-T)      |
| Kategorie 6  | je specifikována do 250 MHz | Gigabit Ethernet (1000Base-T)      |
| Kategorie 6a | je specifikována do 500 MHz | 10G Ethernet (10GBaseT)            |
| Kategorie 7  | je specifikována do 600 MHz | 10G Ethernet (10GBaseT)            |

**Tabulka 3 - Klasifikace metalické kabeláže [19]** 

#### **3.7 Ostatní síťové komponenty**

K výstavbě počítačové sítě jsou zapotřebí k aktivním a pasivním prvkům další síťové komponenty.

#### **3.7.1 Datový rozvaděč (rack)**

Datový rozvaděč neboli racková skříň slouží k bezpečnému a přehlednému uložení aktivních a pasivních prvků včetně potřebné kabeláže. V síti představuje rozvodový uzel a je umístěný v technické místností. Montážní šířka $^{21}$  rozvaděče se uvádí v palcích a nejčastější je formát 19". Instalační výška rozvaděče je definována ve výši U ( $1U = 1$  ¼ palce = 44.45 mm), která může být spravována. Celková výška se odvíjí podle množství jednotek, které je možné do rozvaděče nainstalovat. Montážní jednotka je značena velkým U  $(1U = 44.5 \text{ mm})$ . Výšky datových rozvaděčů bývají od 4U, 9U, 12U až do 45U. [19]

Datové rozvaděče se dělí na dva základní typy. Nástěnné a stojanové. Typ nástěnný je určen pro menší rozvodné uzly s montáží na zeď a výška rozvaděče je od 4U do 18U. Stojanový typ je určen pro větší rozvodové uzly a je umístěný na zem. Dokáží unést mnohem větší váhu než rozvaděče nástěnné. Stojanové rozvaděče se vyrábí v mnoha výškových variantách. [19]

#### **3.7.2 Propojovací panel (patch panel)**

Důležitou součástí výbavy pro datový rozvaděč je propojovací (přepojovací) panel. Častěji se nazývá anglickým názvem patch panel. Datové kabely přivedené do rozvaděče jsou samostatně ukončeny a zapojeny do patch panelu a dále jsou vyvedeny na porty. Pomocí patch panelu a přepojovacího kabelu je možné na konkrétní datovou zásuvku přesměrovat aplikaci nebo službu, připojit PC do datové sítě, telefon, síťové periférie – chytré televize, tiskárny atd. [19]

#### **3.7.3 Propojovací kabel (patch cord)**

 $\overline{a}$ 

Propojovací kabely slouží pouze k propojení jednotlivých síťových prvků pro vytvoření datové cesty. Propojovací kabel je vyroben z kabelu typu lanko a používá se na krátké vzdálenosti. Doporučuje se používat maximální délku kabelu do deseti metrů.

<sup>21</sup> Montážní šířka je vnitřní šířka rozvaděče pro umístění vybavení

V rozvaděči pro propojení z patch panelu do aktivního prvku je povoleno maximálně do pěti metrů. [19]

#### **3.7.4 Datové zásuvky**

Ukončení kabeláže na straně uživatele je obvykle provedeno v datových zásuvkách. Ty slouží k připojení síťového zařízení do datové sítě pomocí ethernetového kabelu. Datové zásuvky mohou mít pro připojení až tři porty RJ45. [19]

#### **3.7.5 Konektory**

Strukturovaná kabeláž je ukončena ethernetovým konektorem RJ45. Konektorů RJ45 je několik druhů a odvíjí se podle zvolené kabeláže. Záleží na kabelové kategorii a zdali jsou vodiče typu lanko nebo drát. Konektory mohou být stíněné a nestíněné. Podle správné normy barev se do konektoru zapojí všech osm vodičů ethernet kabelu. Konektor je na ethernet kabel nasazen a upevněn pomocí tzv. krimpovacích kleští.

#### **3.8 Bezdrátová síť – WLAN** (Wireless Local Area Network)

Bezdrátové sítě jsou dnes velice oblíbené a rozšířené. Na velké rozšířenosti bezdrátových sítí se nejvíce podílí velké množství obchodů a veřejných míst, kde se lze připojit bezdrátovým zařízením, tak i velké procento lidí co bezdrátové zařízení mají. V domácnostech je bezdrátová síť také velmi populární, a to hlavně díky volnosti připojení na síť oproti kabelovému, kde uživatel je například nucen být u pracovního stolu.

WLAN sítě neboli bezdrátové sítě se globálně nazývají Wi-Fi<sup>22</sup> sítě. Zkratka Wi-Fi je odvozena od oficiálního označení Wi-Fi Alliance a jeho autorem je organizace WECA<sup>23</sup>. Výrobcům bezdrátových zařízení nabízí Wi-Fi Alliance certifikaci (Obrázek 10), která zajištuje vzájemnou kompatibilitu jejich výrobkům. [9][7]

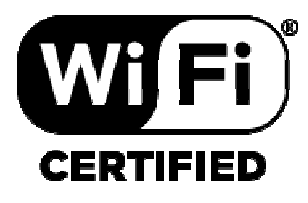

**Obrázek 10 - Logo certifikace Wi-Fi[21]** 

 $\overline{a}$ 

<sup>22</sup> Wireless Fidelity

<sup>23</sup> Wireless Ethernet Compatibility Alliance

Bezdrátové sítě vysílají a přijímají data na rádiových frekvencích a přenos informací se děje pomocí elektromagnetického pole. Elektromagnetické pole se šíří všemi směry, odráží se od stěn a různých objektů. Rádiové vlny některým médiem i projdou a dochází takzvanému útlumu.

#### **3.8.1 Standardy**

 $\overline{a}$ 

Wi-Fi sítě jsou založené na standardu IEEE 802.11. Od jeho založení bylo schváleno několik dalších standardů (Tabulka 4). Ty jsou rozlišeny podle přidané koncovky k původnímu označení 802.11, kde koncovkou je malé písmeno. Standardy 802.11 a 802.11b se již moc nepoužívají. Některá bezdrátová zařízení mají stále uvedeno v parametrech jejich podporu, ale z dnešního pohledu jsou zcela nedostačující. Novější standard IEEE 802.11g byl dlouho využívaný a zasloužil se velké rozšíření Wi-Fi sítí. Komunikuje pouze v pásmu 2,4GHz a používá modulaci OFDM<sup>24</sup> nebo kvůli kompatibilitě s 802.11b modulaci DSSS<sup>25</sup>. Z důvodu zvyšujících se nároků na rychlost a zabezpečení byl standard 802.11g nahrazen verzí 802.11n. Tento standard je dnes nejpoužívanější v pásmu 2,4GHz. [18]

První standard v pásmu 5GHz byl 802.11a. Tento standard je shodný jako 802.11g, ale již používá výhradně modulaci OFDM a má vyšší vyřazovací výkon. Používá se primárně na velké vzdálenosti. V roce 2013 byl tento standard nahrazen mnohem modernější normou 802.11ac. Jedná se o nejrychlejší standard v současnosti. [18]

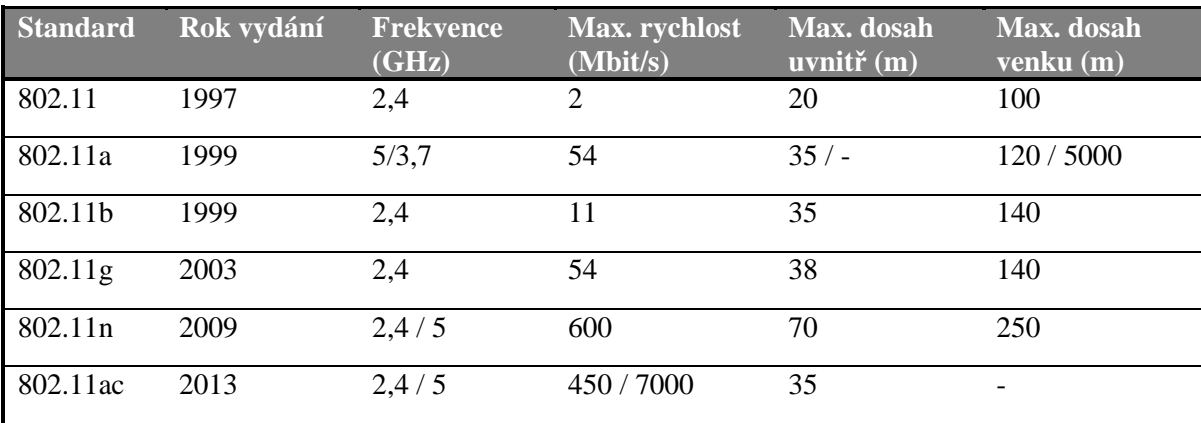

#### **Tabulka 4 - Přehled standardů Wi-Fi [10]**

<sup>&</sup>lt;sup>24</sup> Orthogonal Frequency Division Multiplexing – ortogonální multiplex s kmitočtovým dělením

<sup>&</sup>lt;sup>25</sup> Direct Sequence Spread Spectrum – technika přímého rozprostřeného spektra

#### **3.8.2 Vysílací kanály**

Wi-Fi sítě vysílají nejčastěji ve dvou pásmech. Nejvyužívanější pásmo je 2.4 GHz<sup>26</sup> a v Evropě je rozděleno na třináct kanálů (standard 802.11b jich má čtrnáct). Celková šířka pásma na třináct kanálů je pouze 82 MHz. Ve skutečnosti existují pouze tři nepřekrývající kanály (1, 6, 11) při nastavené šířce pásma 20 MHz nebo v šířce 40 MHz to jsou jen dva (1, 9). V místech, kde je v okolí velká hustota vysílacích Wi-Fi sítí, dochází k rušení signálu a rapidně se snižuje rychlost přenosu dat. To je největší nevýhoda pásma 2,4 GHz. Druhým vysílacím pásmem je 5 GHz<sup>27</sup>. Počet kanálů je zde až devatenáct, ale při velmi široké šířce pásma. Kanály mají mezi sebou při této šířce pásma větší rozsah než je u kanálů v pásmu 2,4 GHz. Všech devatenáct kanálů se při šířce 20 MHz nepřekrývají. Při 40 MHz je to devět a při 80 MHz pouze dva. 80 MHz šířku kanálu využívá nejnovější standard 802.11ac. V praxi to znamená, že při šířce 80 MHz mohou vzájemně nerušeně vysílat pouze dvě zařízení Wi-Fi 802.11ac. Do budoucna se očekává, že i 5 GHz pásmo bude s narůstajícími požadavky na rychlost velmi obsazené a může docházet k vzájemnému rušení. Nevýhoda pásma 5 GHz je menší vzdálenost dosahu signálu ve srovnání s pásmem 2,4 GHz. [8][9][18]

#### **3.8.3 Bezdrátová technologie MIMO**

Nejvýznamnější technologie, která hraje velkou roli ve Wi-Fi sítích, se nazývá MIMO<sup>28</sup>. Princip této technologie spočívá ve vysílání více signálů vícero anténami a na straně přijímače je také více anténami přijímáno. Ve výsledku to přináší výrazné zvýšení rychlosti přenosu dat. U zařízeních 1T1R (jedna anténa u vysílače, jedna anténa u přijímače) technologie MIMO nefunguje. Standard 1T1R se také nazývá n-lite. Pro maximální zvýšení rychlosti je nutné, aby byly antény na zařízení natočené různě. Tím se bude signál šířit jinými cestami a nebudou se navzájem rušit. Data mohou být přenášena až 2x (2T2R), 3x (3T3R) či 4x (4T4R) vyšší rychlostí než u verze n-lite. Celkové naměřené rychlosti jsou uvedeny v tabulce (Tabulka 5). [18]

l

<sup>26</sup> frekvence od 2,401 do 2,483 GHz

 $27$  frekvence od 5,18 do 5,70 GHz

<sup>28</sup> Multiple-Input Multiple-Output – technologie pro vícecestné šíření kanálu

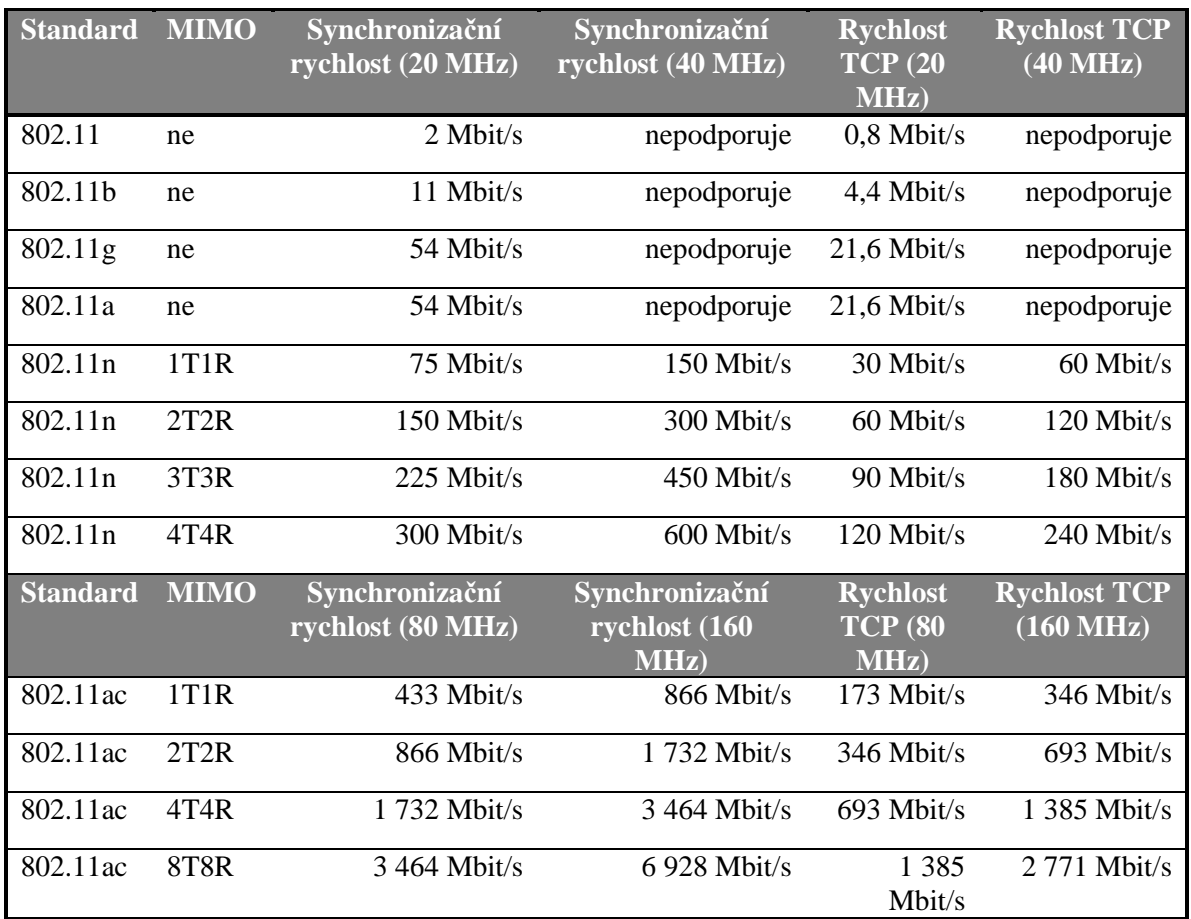

#### **Tabulka 5 - Fyzické (synchronizační) versus reálné (TCP) rychlosti [18]**

#### **3.8.4 Zabezpečení**

Pro zabezpečení bezdrátových sítí existují tři standardy zabezpečení od organizace Wi-Fi Alliance: WEP<sup>29</sup>, WPA<sup>30</sup>, WPA2.

- WEP je nejstarší bezpečnostní algoritmus a ze všech standardů nejvíce zranitelný. Má velmi slabé šifrování a lze snadno rozšifrovat jeho statický bezpečnostní klíč pro komunikaci. Po zjištění klíče může útočník snadno odposlouchávat datový provoz v bezdrátové síti. [5]
- WPA zabezpečení eliminuje všechny nedostatky WEP algoritmu. Využívá vylepšený šifrovací protokol TKIP<sup>31</sup> se šifrováním pomocí dynamického klíče. V praxi však bylo i zabezpečení WPA prolomeno a nedoporučuje se používat. [5]

l

<sup>29</sup> Wired Equivalent Privacy

<sup>30</sup> Wi-Fi Protected Access

<sup>31</sup> Temporal Key Integrity Protocol

• WPA2 je nejnovější a nejbezpečnější standard zabezpečení. Kromě staršího šifrování TKIP podporuje dostatečný šifrovací mechanizmus AES<sup>32</sup>. Zabezpečení WPA2 s šifrováním AES je považováno za nejbezpečnější kombinaci. [5]

#### **3.9 Digitální domácnost**

Pojem digitální domácnost lze definovat jako síť elektronických přístrojů, které svými moderními technologiemi zajišťují komfort života v domácnosti. V 21. století jsou běžné elektrické přístroje čím dál více doplňovány o nové technologie a přístroje mají tak mnohem více funkcí, než k čemu sloužili v minulosti. Nyní například umí mezi sebou komunikovat, reagovat na různé podněty, dokáží se sami rozhodovat, zajišťují svými funkcemi bezpečnost, jsou připojené na internet atd. Vize digitální domácnosti je i ovládat různá zařízení pohodlně jedním centrálním prvkem. Přístroje rozšířené o tyto funkce jsou nazývána jako chytrá zařízení. Nejčastěji nesou tento název chytré telefony a televize. V dnešní době je ale celá řada dalších chytrých elektrických zařízení. Cílem digitální domácnosti je přinést pomocí digitálních prvků takové funkce, které ulehčí práci v běžných činnostech a rozšíří domácnost o nové možnosti v bydlení.

#### **3.9.1 Chytrá zařízení**

Nedílnou součástí digitální domácnosti jsou chytrá zařízení. Pomocí nichž se vytvoří síť prvků, které přinesou moderní technologie do domácnosti. Chytrých zařízení je na trhu velká řada. Ve výčtu těchto zařízení budou v této kapitole uvedeny jen ty, které budou využity v bakalářské práci při návrhu počítačové sítě.

#### 3.9.1.1 Chytré datové úložiště (NAS)

Síťové datové úložiště (NAS<sup>33</sup>) je chytré zařízení, které slouží jako centrální úložiště uživatelských dat. NAS je připojený na lokální síť LAN a pro komunikaci se využívá jen síťové rozhraní. Přístup na uložená data má každé zařízení v síti a s připojeným internetem se lze připojit i vzdáleným přístupem. To znamená, že odkudkoli a kdykoli jsou uložená data přístupná všem uživatelům a zařízením. Úložný prostor je tvořen interními pevnými disky. Ty jsou vloženy do takzvaných šachet. Velikost úložného prostoru je tak dán

 $\overline{a}$ 

<sup>32</sup> Advanced Encryption Standard

<sup>33</sup> Network Attached Storage

počtem a velikostí vložených pevných disků. Více šachtové NAS mají ochranu pevných  $RAID^{34}.[11][12]$ 

Každý NAS má svůj operační systém, který nabídne mnoho síťových funkcí a aplikací. Aplikace si lze v operačním systému libovolně doinstalovat a tím dodat NAS funkce navíc. Základní funkcí, kterou přináší NAS, je zálohování a sdílení dat různým uživatelům a všem zařízením současně. Přístup k datům je chráněn pomocí vytvořených uživatelských účtů. [11][12]

Z NAS úložiště je možné udělat multimediální server pomocí standardu DLNA<sup>35</sup>. Zařízení, které mají certifikaci DLNA, mohou z NAS přehrávat uložené multimediální soubory jako je hudba, filmy, fotografie. [11][12]

#### 3.9.1.2 Bezpečnostní IP kamera

IP kamera neboli síťová kamera, je plně digitální bezpečnostní kamera. Komunikačním rozhraním slouží počítačová síť, do které je kamera zapojená. Některé typy kamer mají v sobě i Wi-Fi modul a mohou být připojeny bezdrátově. Zaznamenaný digitální obraz je přenášen a nahráván na lokální síťový disk nebo zařízení. Tím zařízením může být chytré síťové zařízení NAS. Takto chytré zařízení dokáže kameru ovládat a nabídnout funkce navíc. Například detekci pohybu. Pokud kamera zaznamená pohyb na snímané oblasti, začne se nahrávat záznam z kamery a pošle uživateli na mobilní telefon upozornění. Většina IP kamer má zabudováno IR přísvit pro záznam za snížených světelných podmínek. To se hodí při nahrávání v nočních hodinách. U IP kamer se díky digitálnímu obrazu dá nastavit datový tok obrazu. Je pouze na uživateli, jak kvalitní video záznam chce pořizovat. Napájení je řešené pomocí ethernetové technologií PoE<sup>36</sup>.

#### 3.9.1.3 Hlasový asistent

 $\overline{a}$ 

Hlasový asistent je chytré zařízení, které umožní přinést do domácnosti určitý komfort. Hardware hlasového asistenta tvoří chytré zařízení, který je připojen na internet

<sup>34</sup> Redundant Array of Independent Disks – vícenásobné diskové pole nezávislých disků. Ochrana dat proti selhání pevného disku.

<sup>&</sup>lt;sup>35</sup> Digital Living Network Alliance – standard, který slouží k vzájemnému propojování zařízení k sdílení multimediálního obsahu

<sup>36</sup> Power over Ethernet – je síťová funkce, která umožňuje napájení zařízení přes ethernetový kabel. PoE je definováno podle standardů IEEE 802.3at a 802.3af. IEEE 802.3at je pasivní forma a ethernetový kabel je připojený přes injekor (napájecí adaptér). Aktivní IEEE 802.3af umožňuje napájení pouze přes ethernetový kabel.

a má v sobě zabudovaný mikrofon s reproduktorem. Zařízení je připojené k dalším chytrým prvkům v domácnosti a dokáží vzájemně komunikovat. Princip hlasového asistenta spočívá v tom, že reaguje pomocí hlasových příkazů. Na určitý hlasový povel dokáže ovládat jiné zařízení, které je s hlasovým asistentem sesynchronizované. Například přimět asistenta, aby spustil konkrétní oblíbenou písničku nebo zhasl světlo v kuchyni. Po každém hlasovém povelu se ze zařízení ozve hlas digitálního asistenta. Lze tak s asistentem komunikovat i formou dialogu. Tvoří tak imaginární osobnost v domácnosti. [14]

Hlasoví asistenti jsou už nějakou dobu na trhu. Nejvýznamnější a nejdostupnější domácí asistenti jsou od firem Google (Google Assistant), Amazon (Alexa) a Apple (Siri). [14]

#### 3.9.1.4 Inteligentní osvětlení

Dalším chytrým prvkem v digitální domácnosti je použití takzvaného inteligentního osvětlení. Osvětlení je tvořeno pomocí chytrých svítidel. Žárovky chytrého osvětlení jsou připojené do lokální sítě pomocí Wi-Fi nebo jsou i mezi sebou propojené pomocí samostatného protokolu. Výhodou tohoto propojení je, že se dají světla ovládat na dálku a nabídnou velké možnosti ovládání. Mohou se synchronizovat s chytrými telefony pomocí aplikace nebo s inteligentními zařízeními, jako je například hlasový asistent. Inteligentní světla dokáží kromě dálkového vypnutí i zapnutí jednotlivých světel, měnit i barvy a intenzitu osvětlení. [15]

#### **3.10 Ochrany hardwaru**

Veškerý hardware, který je připojený do elektrické sítě, se musí zabezpečit nějakým prvkem ochrany. Může nastat mnoho nenadálých situací, které mohou poškodit nejen hardware samotný, ale i další zařízení k němu připojené. Nejčastější situací bývá přepětí v elektrické síti. Zařízení jsou navržena tak, aby vydržela malé výkyvy napětí po určitou dobu, ale na jeho plnou ochranu to nestačí. Velké přepětí může vzniknout při bouřce, od jiných spotřebičů nebo jakékoli nenadálé nehodě v rámci v elektrické sítě. Elektrické součástky v zařízení nápor přepětí nevydrží a nenávratně se poškodí. Může dojít k velmi závažným ztrátám. Z hlediska ekonomického to jsou finanční ztráty za poškozená zařízení. Z uživatelského hlediska to mohou být ztráty v podobě důležitých dat, které měl uživatel uložené v zařízeních.

#### **3.10.1 Přepěťové ochrany**

Přepěťové ochrany jsou koncové ochrany, které se umísťují před chráněný přístroj. Přístroje se nejdříve připojí do přepěťové ochrany a ta se teprve zapojí do klasické zásuvky. Na trhu jsou ochrany jednozásuvkové nebo vícezásuvkové.

Jednozásuvkové slouží pro ochranu jednoho spotřebiče nebo lze zapojit klasický vícezásuvkový prodlužovací přívod (bez přepěťové ochrany) a bude chránit spotřebiče také. [16]

Vícezásuvkové přepěťové ochrany jsou mnohem komplexnější. Obsahují nejen více zásuvek pro spotřebiče, ale mají možnost chránit i televizní anténu, telefonní a ethernetový kabel. Vícezásuvkové přepěťové ochrany nabízí funkci master/slave. Pokud je přístroj zapojený do zásuvky master, tak po jeho vypnutí se společně vypnou všechny přístroje zapojené do zásuvek slave. Respektive, zařízení zapojené ve slave zůstávají v režimu stand-by tj. po zapnutí přístroje v master se zásuvky slave s přístroji opět zapnou. [16]

#### **3.10.2 Záložní zdroje**

Záložní zdroje označované anglickým názvem UPS<sup>37</sup> jsou zařízení, které zahrnují ochranu proti přepětí nebo podpětí v elektrické síti. Pokud je elektrický proud a napětí kolísavé, dokáže záložní zdroj tyto parametry vylepšit a eventuálně prodloužit životnost chráněných zařízení. V případě výpadku elektrického proudu jsou vybrané zásuvky zálohovány provozem na baterii, která je umístěna uvnitř záložního zdroje. Kapacita baterie se obvykle udává v hodnotě VA<sup>38</sup>. Jedná se o jednotku zdánlivého výkonu (zatížení). Skutečný výkon baterie ve wattech je nižší až o 40 % než VA. [17]

Záložní zdroje se dělí na tři topologie ochrany napájení. Nejjednodušší topologií je typ off-line. Při přerušení napájení nebo při velkém přepětí/podpětí, přepne UPS rovnou na napájení z baterie. Rychlost přepnutí mezi normálním režimem (napájení ze sítě) a akumulátorovým je 10 ms. Topologie off-line není schopna žádných úprav napětí. Druhým typem je line-interaktivní topologie. Přechod mezi normálním a akumulátorovým režimem je kratší. Trvá zhruba 5 ms. Line-interaktivní topologie dokáže vyrovnat přepětí/podpětí na správnou hodnotu výstupního napětí, a to bez nutnosti zálohování z baterií. Oproti off-line topologii má navíc režim bypass. Tento režim umožní, aby

 $\overline{a}$ 

<sup>&</sup>lt;sup>37</sup> Uninterruptible Power Supply – nepřerušitelný zdroj napájení

<sup>38</sup> Zkratka pro voltampér

zařízení napájené z UPS byly napájeny přímo z elektrické sítě, mimo hlavní elektronické obvody UPS. Případě poruchy UPS nebo servisního zásahu jsou tak zařízení stále napájeny. Třetí nejdokonalejší je on-line topologie. Dokáže si poradit s opravdu velkými výkyvy napětí na síťovém vstupu. Výborně zvládá zajistit dokonalý sinusový průběh. Přechody mezi režimy zvládá on-line topologie bez prodlení a má mnohem lepší architekturu bypass režimu. [17]

## **4 Vlastní práce**

Vlastní práce bude koncipována v řešení návrhu počítačové sítě, kde bude bráno v úvahu využití a potřeby domácností. Jako model domácnosti bude síť demonstrována na modelu pomyslného jednopatrového rodinného domu.

#### **4.1 Analýza potřeb moderních domácností**

V dnešní domácnosti není už jen jeden počítač, který slouží jako primární zdroj internetu pro celou rodinu. S moderní dobou roste potřeba využívat více zařízení na různé účely v každodenním životě. Každý člen v rodině má proto dnes několik zařízení závislých na internetových službách. Nejsou to jen počítače, notebooky, mobilní telefony. V současnosti to jsou i chytré televize, chytré síťové úložiště NAS, herní konzole, digitální domácnost atd. Má-li například typická rodina čtyři členy a ti využívají všechna zařízení naráz, je už potřeba mít v domácnosti kvalitní síťovou infrastrukturu. A to z důvodu, aby vše fungovalo plnou rychlostí, bez různých výpadků. Zvláště, když jsou dnes v oblibě streamovací služby, videa ve vysokém rozlišení (velký datový tok) a online hraní (nízké odezvy v síti). Moderní je dnes vše připojovat bezdrátově, ale jsou případy, kdy kabelové připojení je mnohem lepší volbou. Měla by být v celé domácnosti zachována co nejlepší konektivita, jak bezdrátovým, tak i kabelovým způsobem. Je potřeba brát také v potaz, že každý rok zvedají poskytovatelé internetu rychlost připojení. Proto dnes není rychlý internet záležitost jen pro majetné nebo pro firemní sféru. Např. poskytovatel UPC nabízí pro domácnosti internetové připojení až o rychlosti 500Mbit/s. A do budoucna to nebude jinak. Infrastruktura sítě musí takovéto aktuální i budoucí požadavky splňovat.

### **4.2 Návrh síťových prvků**

Síťové prvky jsou vybrány s ohledem na jejich využití v domácnostech. Některé prvky nabízejí mnoho funkcí, které se v domácím prostředí vůbec nevyužijí a zbytečně tak navyšují jejich finanční hodnotu. Není tedy cílem navrhnout jen to, co je nejlepší a nejdražší na trhu. Při výběru prvků pro domácnost je optimální poměr cena/výkon.

#### **4.2.1 Pasivní síťové prvky**

Základním kamenem počítačové sítě je přenosové médium neboli kabeláž. Od něj se odvíjí, s jakou maximální rychlostí bude celá počítačová síť komunikovat. Z analýzy potřeb domácností proto bude navržená síť gigabitová. Gigabitová také proto, aby se využil potenciál rychlosti všech síťových prvků. Jako přenosové médium je z tohoto důvodu zvolena UTP kabeláž od firmy PremiumCord s normou 1000Base-T o rychlosti 1000 Mbit/s (Obrázek 11). Kabeláž patří do kategorie Cat6 a typem vodiče je drát. Vybraný vodič není stíněný, jelikož se v domácím prostření neočekává velké rušení, aby bylo nutné investovat do verze STP.

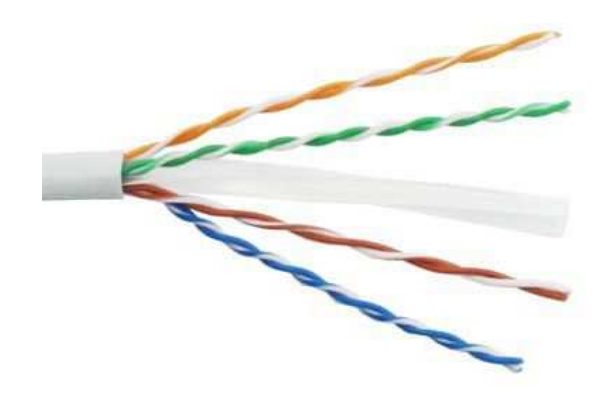

**Obrázek 11 - PremiumCord TP Kabel 4x2, drát UTP Cat6 [22]** 

Pro bezpečné a přehledné uložení svedené kabeláže je vybrán nástěnný devatenácti palcový datový rozvaděč Datacom (Obrázek 12). Instalační výška pro montáž aktivních a pasivních síťových prvků je 9U. Vnější rozměry jsou 485 mm (v) x 600 mm (š) x 440 mm (h) a nosnost rozvaděče je do 20 kg.

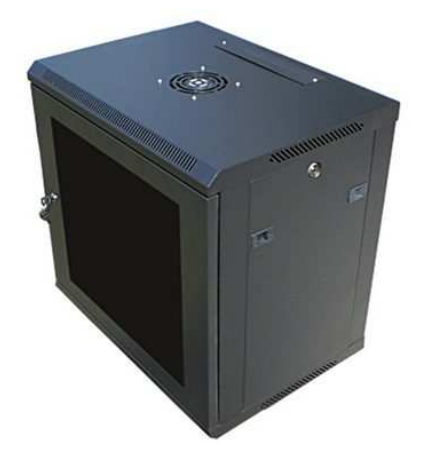

**Obrázek 12 - DATACOM 19" rozvaděč 9U [23]** 

Pro přehlednost a zachování kabelového managementu v rozvaděči bude do rozvaděče nainstalován portový patch panel Solarix (Obrázek 13). Patch panel je osazený dvaceti čtyřmi porty RJ45 pro strukturovanou UTP kabeláž kategorie Cat6. Velikost v datovém rozvaděči je 1U. Součástí patch panelu je vyvazovací lišta. Ta slouží pro lepší

uchycení přivedené strukturované kabeláže. Na každém portu patch panelu je bílý popisový štítek. Ten slouží pro označení přivedeného kabelu. To umožní orientaci, do jakého koncového prvku daný kabel vede.

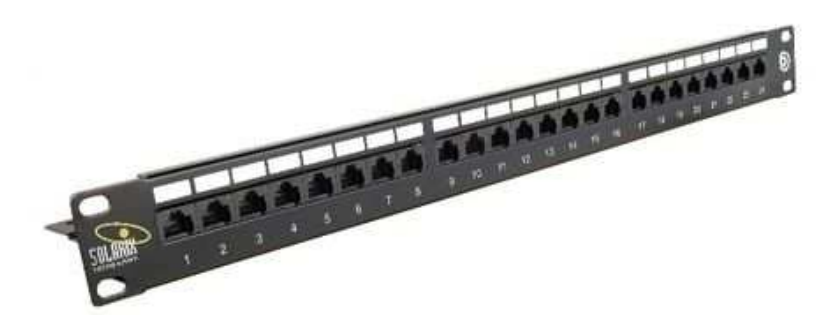

**Obrázek 13 - SOLARIX patch panel 24 x RJ45 CAT6 UTP 1U [24]** 

Pro kabelové připojení v místnostech bude kabeláž ukončena v datových zásuvkách Solarix (Obrázek 14) s dvěma RJ45 porty. Pro síťovou kompatibilitu je datová zásuvka určená též pro strukturovanou UTP kabeláž kategorie Cat6. Na datová zásuvce je jako na patch panelu bílý popisový štítek.

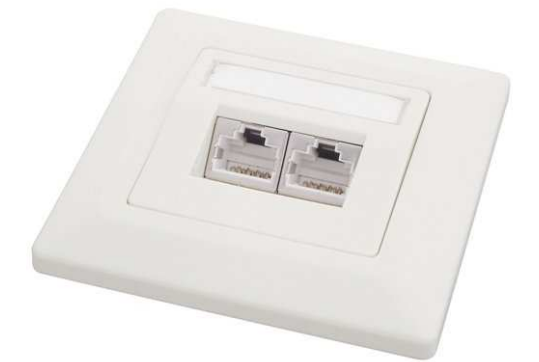

**Obrázek 14 - SOLARIX zásuvka CAT6, UTP, 2 x RJ45 [25]** 

#### **4.2.2 Aktivní síťové prvky**

Důležitým aktivním síťovým prvkem je router. Router bude obstarávat nejdůležitější funkce v síti. Od překladu adres z vnější nadřazené sítě WAN do vnitřní LAN, přidělováním IP adres zařízením v celé síti pomocí DHCP až po nastavení veškerých komunikací v síti. V síti bude v routeru využívána pouze jeho routovací část. Wi-Fi část nebude využívána a bude zakázána. Při výběru routeru byl tento krok brán v úvahu. Hlavním kritériem při výběru routeru byly gigabitové porty LAN i WAN. Přes WAN port bude do routeru přivedeno internetové připojení a běžný 100 Mbit/s port může rychlost od některých poskytovatelů internetu degradovat. Pro funkci routeru byl zvolen TP-LINK Archer C2 AC900 Dual Band V3 (Obrázek 15). Značka TP-Link je známa tím, že používá ve svých zařízení dobrou softwarovou vybavenost. Tento model není výjimkou a softwarová konfigurace routeru je velmi obsáhlá.

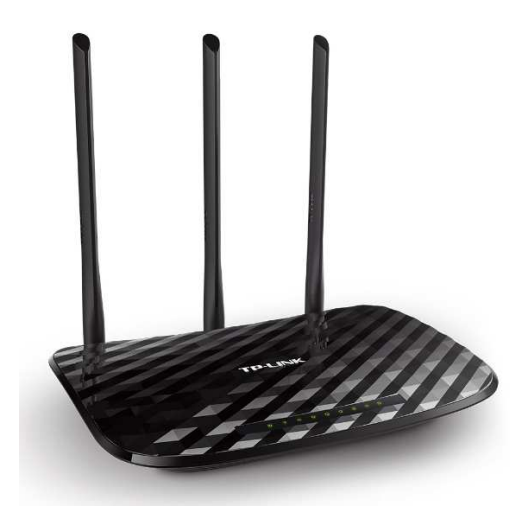

**Obrázek 15 - TP-Link Archer C2 AC900 Dual Band V3 [26]** 

Bezdrátová síť v rodinném domě bude vytvořena pomocí přístupových bodů Ubiquiti UniFi AC PRO (Obrázek 16). Přístupové body od Ubiquiti mají vynikající parametry pro pokrytí velkých ploch Wi-Fi signálem s vysokou rychlostí přenosu. Dokáže tak pokrýt celé poschodí rodinného domu a bez potíží zvládne vysoký tok dat v plném vytížení od všech bezdrátových zařízení. Přístupový bod vysílá Dual-Band, tj. v pásmu 2.4GHz (rychlost až 450Mbps) + 5GHz (rychlost až 1300Mbps). Obsahuje řadu moderních technologií. Podporuje technologii MIMO (2,4 GHz: 3T3R, 5 GHz: 3T3R) při standardu 802.11 a/b/g/n/ac. Přístupový bod se napájí přes síťovou funkci PoE podle normy IEEE 802.3af. Rozhraní zajištují dva gigabitové RJ45 porty. Pro domácí síť bude využíván jen jeden. K přístupovému bodu je dodáván montážní kit pro umístění na zeď.

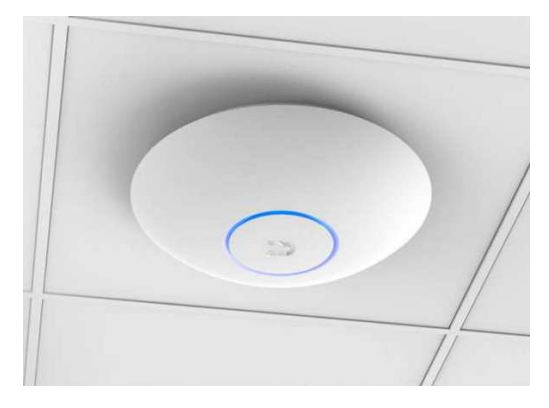

**Obrázek 16 - Ubiquiti UniFi UAP-AC-PRO [27]** 

Router TP-Link Archer C2 AC900 Dual Band V3 má pouze čtyři gigabitové LAN porty. V návrhu sítě jich bude potřeba devatenáct. Na připojení všech síťových prvků bude proto primárně využíván switch TP-LINK T1600G-28PS (Obrázek 17). Je vybaven dvaceti osmi gigabitových LAN portů při přepínací kapacitě až 56 Gbit/s. Switch podporuje na 24 LAN portech funkci PoE napájení na standardu 802.3at/af. Zařízení, které tuto funkci podporuje, stačí pouze připojit ethernetovým kabelem do switche. Není potřeba pro napájení zařízení připojovat různé externí adaptéry (injektory). Switch je dodáván s Rackmount Kit a lze ho bez problému namontovat do 19" rozvaděče. V rozvaděči obsadí pozici 1U.

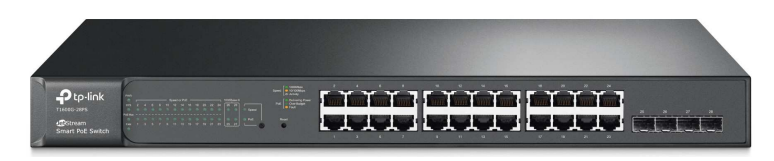

**Obrázek 17 - TP-LINK T1600G-28PS [28]** 

#### **4.3 Výstavba počítačové sítě**

Pro demonstraci výstavby počítačové sítě byl zvolen a graficky navrhnut pomyslný model jednopatrového rodinného domu. Dům je dispozičně řešený jako 4+kk. Půdorys domu je uveden v přílohách (Příloha A, Příloha B).

Výstavba sítě se skládá z navržených síťových prvků a je rozdělena na dvě části. V první části jsou navrženy trasy kabeláže pro datové zásuvky, vývody pro zapojení přístupových bodů a IP kamery. V druhé části je návrh zapojení všech síťových prvků do topologie sítě hvězda.

#### **4.3.1 Značení prvků**

Pro přehlednější návrh mají místnosti, datové zásuvky a kabelové vývody své označení. Místnosti jsou označeny ve tvaru P.MM (P – číslo poschodí, MM – číslo místnosti). Datové zásuvky mají označení PMZ (P – číslo poschodí, M – číslo místnosti bez počáteční nuly, Z – číslo zásuvky). Datové zásuvky mají ještě dva porty. Ty jsou značeny písmenem A a B. Vývody jsou naopak označeny podle zkratky prvků, do kterých bude kabel připojen. Vývod na IP kameru má zkratku IPCAM a pro přístupové body (Access Pointy) mají označení AP-MX (M – číslo poschodí, X – číslo přístupového bodu)

Takové to logické označení pomůže nejen s orientací při návrhu sítě, ale také i pro rozlišení celé kabeláže v rozvaděči. Lze si tak na patch panelu nadepsat porty stejným označením jako má prvek, do kterého vede onen kabel.

#### **4.3.2 Návrh tras kabeláže a datových zásuvek**

Trasy kabeláže a datové zásuvky jsou zakresleny v přílohách (Příloha C, Příloha D). V přílohách jsou také zakresleny kabelové vývody pro zapojení přístupových bodů a IP kamery. Tyto prvky nejsou připojené přes datovou zásuvku. Kabel je zakončen konektorem RJ45 a zapojen přímo do zařízení.

Před samotným návrhem sítě byl zvolen jako hlavní centrální bod rozvaděč, který je umístěný v technické místnosti (místnost 0.03). Na schématu má označení R. Od něho se bude celý návrh kabeláže odvíjet. Z rozvaděče povede celkem 19 UTP kabelů k osmi zásuvkám a třem zařízením. Ke každé zásuvce povedou dva kabely, jelikož zásuvka má vývod na dva porty RJ45. Svazek 19 UTP kabelů je rozdělen na dva svazky.

První menší svazek obsahuje 6 UTP kabelů a je rozveden od rozvaděče v přízemí domu (viz Příloha C). Svazek je veden přes hlavní vchodové dveře. Nad hlavními dveřmi je ze svazku vyveden 1 kabel, na který bude připojena IP kamera. Zbylých 5 kabelů pokračuje zdí dále do obývacího pokoje s kuchyní (místnost 0.04). Zde jsou 4 kabely svedeny ke dvěma zásuvkám 041(A/B) a 042(A/B). Zbývající 1 kabel je vyveden ke stropní části kde bude připojený první přístupový bod AP-01.

Druhý větší svazek obsahuje 13 UTP kabelů a je veden od rozvaděče do 1. patra domu (viz Příloha D). Vývod 2. svazku kabelu v 1. patře je mezi ložnicí (místnost 1.02) a pokojem 1 (místnost 1.03). Z tohoto uzlu vedou rovnou 4 kabely do ložnice (místnost 1.02) k zásuvkám 123(A/B), 124(A/B) a 4 kabely ke dvěma zásuvkám 135(A/B) a 136(A/B) v pokoji 1 (místnost 1.03). Svazek kabelů vede dále z uzlu kolmou zdí na chodbu 1. patro (místnost 1.01). V chodbě je vyveden 1 kabel opět ke stropní části, kde bude připojený druhý přístupový bod AP-12. Zbylé 4 kabely vedou do pokoje 2 (místnost 1.04) k zásuvkám 147(A/B), 148(A/B).

#### **4.3.3 Návrh topologie a zapojení síťových prvků**

Počítačová síť je navržena do topologie hvězda (Příloha E). Datové zásuvky, IP kamera a oba přístupové body jsou kabeláží připojeny na svorky do patch panelu v rozvaděči. Celkem je v patch panelu obsazeno 19 portů. Pro lepší přehlednost jsou porty na patch panelu označeny stejnou značkou jako koncové zásuvky a vývody (Příloha F). Využité porty jsou dále propojeny pomocí krátkých 25 cm propojovacích kabelů do portů centrálního rozbočovače – switche.

Dalším důležitým aktivním prvkem, který bude připojen metrovým propojovacím kabelem do switche je router. Router bude také umístěný v rozvaděči. V návrhu počítačové sítě je předpokládáno, že do routeru bude zaveden přívodní kabel od poskytovatele internetové připojení. Pokud by se jednalo o ADSL/VDSL internet, byl by ještě mezi routerem a hlavní přípojkou internetu připojen modem, který dodá poskytovatel internetového připojení. Schéma rozmístění všech prvků v rozvaděči je uvedeno v příloze (Příloha G).

#### **4.4 Prvky pro digitální domácnost**

Pro multimediální funkce jsem do domácnosti zvolil chytré datové úložiště NAS od Synology DiskStation DS418 (Obrázek 18). Nabízí širokou paletu moderních technologií. Hlavní důvod výběru NAS od značky Synology byl operační systém. Instalovaný linuxový operační systém se jmenuje Synology DiskStation Manager. Kvůli výbornému uživatelskému prostředí a kvalitou podpory od výrobce patří operační systém ke špičce na trhu. NAS podporuje standard DLNA a přes virtuální multimediální server nabídne všem uživatelům a zařízením přístup na uložená data. Pro síťovou komunikaci jsou připraveny dva gigabitové porty. Pro účely domácí sítě bude využitý pouze jeden gigabitový port. Počet šachet pro umístění pevných disků jsou čtyři. Ty nejsou součástí zařízení a musí se dodat zvlášť. Dobrou volbou jsou pevné disky od společnosti Western Digital řady WD RED. Ty jsou primárně určeny do NAS zařízení a jsou přizpůsobeny na nepřetržitý provoz (24x7). Do NAS Synology DiskStation DS418 budou navrhnuty čtyři pevné disky WD Red o velikosti 3TB. Pro ochranu dat nabízí operační systém několik verzí polí RAID. RAID verze 5 jsem zvolil jako optimální ochranu dat. RAID 5 má kapacitu n-1 disků a snese selhání jednoho disku. NAS nabídne vysoký výkon s 4jádrovým procesorem a 2 GB DDR4 RAM. NAS může být umístěna kdekoli, kde je kabelové síťové připojení. V návrhu sítě je umístěna v datovém rozvaděči a připojena do switche metrovým propojovacím kabelem, kde bude chráněna přes záložní zdroj. Zařízení je chlazeno dvěma ventilátory a při plném výkonu by mohli být hlučné. I to je důvod umístění do rozvaděče.

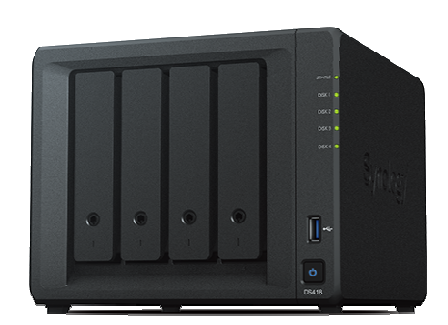

**Obrázek 18 - Synology DiskStation DS418 [29]** 

V digitální domácnosti nesmí chybět prvek umělé inteligence. V navrženém domácím prostředí bude tímto prvkem hlasový asistent s umělou inteligencí. Hlasového asistenta jsem vybral od firmy Google. Zařízení se jmenuje Google Home (Obrázek 19). V zařízení je komunikační software Google Assistant, který pochází z mobilního operačního systému Android od stejného výrobce. V pohotovostním režimu asistent stále naslouchá. Pro zadání příkazu stačí říci "OK Google" a dále pokračovat co má vykonat. V zařízení je reproduktorová část, přes který hlasově uživateli odpovídá. Kromě napájecího kabelu z elektrické sítě komunikuje se všemi zařízeními po celé domácnosti bezdrátově přes Wi-Fi. Pomocí příkazů dokáže například přehrávat hudbu z internetu, vytvořit událost v Google kalendáři nebo ovládat chytré spotřebiče (žárovky, termostat, pračka atd.).

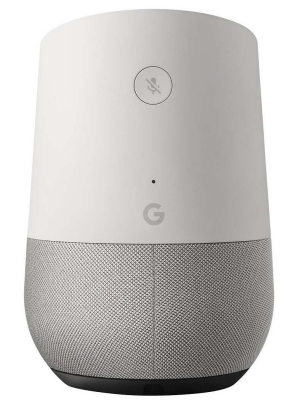

**Obrázek 19 - Google Home [30]** 

Další přidanou technologií do domácnosti je chytré osvětlení. Pro tuto technologii jsem zvolil systém Hue od firmy Philips. Základním kamenem k ovládání chytrých světel Philips Hue je tvořen ovládacím prvkem Philips Hue Bridge 2.0. Ovládat dokáže až padesát Hue žárovek v celé domácnosti. Philips Hue Bridge 2.0 se musí připojit propojovacím kabelem do domácí sítě LAN, ale komunikace s chytrými žárovkami již probíhá přes Wi-Fi. Principem ovládání světel tímto systémem je přes chytré mobilní zařízení. Pomocí chytrého telefonu a nainstalované příslušné aplikace lze svit žárovek plně regulovat, vypínat nebo měnit barvy. Ovládání světel je také možné skrze hlasového asistena Google Home. Do návrhu domácnosti zakomponuji balíček Philips Hue White 9.5W E27 (Obrázek 20). Balíček obsahuje hlavní ovládací prvek Hue Bridge včetně dvou chytrých žárovek.

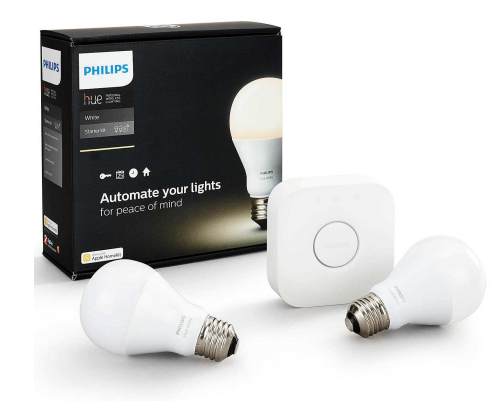

**Obrázek 20 - Philips Hue White 9.5W E27 [31]** 

### **4.5 Zabezpečení**

Aktivní síťové prvky umístěny v datovém rozvaděči jsou neméně důležité pro chod celé počítačové sítě. V případě výpadku elektrického proudu přestane okamžitě síť fungovat a jakákoli probíhající síťová práce je ohrožena. V horším případě může nastat přepětí v elektrické síti a poškodit nenávratně každé napájené zařízení. Pro eliminaci těchto nebezpečí bude hardware chránit záložní zdroj (UPS) značky CyberPower (Obrázek 21) a bude umístěn do datového rozvaděče. UPS byl vybrána na základě doporučení z odborného časopisu Computer (10/2017). UPS má technologii line-interaktivní a kapacita baterie činí 420 wattů. V rozvaděči bude router, switch a NAS zapojeny do třech ze čtyř zálohovaných zásuvek v UPS.

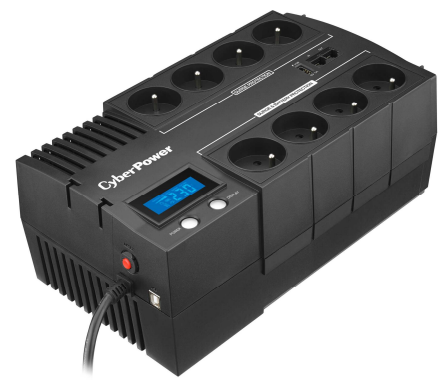

**Obrázek 21 - CyberPower BRICs Series II SOHO 700VA/420W [32]** 

Dalším důležitým krokem je zabezpečení bezdrátové sítě. Na přístupových bodech je nastaveno aktuálně nejbezpečnější zabezpečení WPA2 s šifrováním AES. Přihlašovací údaje pro přístup do administrace přístupových bodů a routeru jsou z bezpečnostních důvodů změněna. Výchozí nastavení přihlašovacích údajů od výrobce nejsou bezpečné.

Zálohování uživatelských dat bude řešeno chytrým datovým úložištěm od Synology. Pro síťové zálohování bude v NAS nainstalovaná aplikace Cloud Station Backup. NAS dokáže zálohovat počítače a notebooky bez rozdílu operačního systému.

Pro bezpečnost a hlídání vstupu do domu bude zaznamenávat venkovní IP kamera Vivotek FD8369A-V (Obrázek 22) s integrovaným inteligentním nočním IR přísvitem. Chloubou kamery je pořizování videa v rozlišení videa 1920 x 1080 se 30 snímky za sekundu. Kamera je v provedení antivandal. Jedná se o stupeň ochrany proti mechanickému poškození cizí osoby. Kamera podporuje napájení přes síťovou funkci PoE podle normy IEEE 802.3af. Kamerový záznam je ukládán na úložiště NAS.

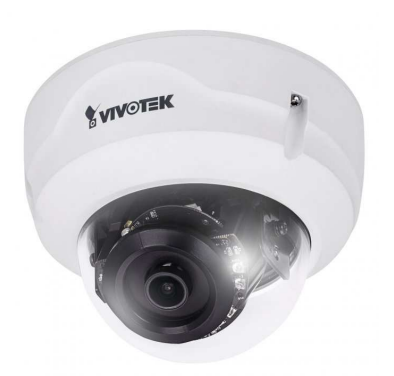

**Obrázek 22 - Vivotek FD8369A-V [33]** 

#### **4.6 Konfigurace zařízeních v síti**

Hlavní přívod internetového připojení je zapojen do portu WAN v routeru. Poskytovatel internetového připojení přidělí routeru nastavení příslušné IP adresy. Router provede překlad těchto síťových adres do vnitřního adresního rozsahu. IP adresa routeru je nastavena na 192.168.0.1. Přes tuto adresu lze router konfigurovat. Výchozí přihlašovací údaje do administrace jsou Login: *admin* / Password: *admin*. Heslo je z bezpečnostních důvodů změněno na *xsvod001*. V routeru je nakonfigurováno automatické přiřazování IP adres. Všechna zařízení, která se připojí do místní sítě dostanou od DHCP serveru IP adresu v rozmezí 192.168.0.100 až 198.168.0.199. Wi-Fi část je v router zakázána. Nebude se využívat a je zbytečné, aby byla aktivní.

Bezdrátovou síť tvoří v domácnosti dvojice přístupových bodů. Oba přístupové body mají stejné nastavení. Přístup do jejich konfigurace je pouze přes software Ubiquiti UniFi Controller. IP adresa přístupových bodů je přidělena DHCP serverem. Přihlášení jsem zvolil stejné jako u routeru Login: *admin* / Password: *xsvod001*. Nastavený název Wi-Fi sítě (SSID): *Mojewifi* a heslo: *chytr4d0m*. Vysílací kanál je na ponechán na automatické volbě přístupových bodů. Při nastavení stejných názvů Wi-Fi a hesla u obou přístupových bodů přináší velkou výhodu. Uživatel se může pohybovat s Wi-Fi zařízením po celém domě a vždy bude mít jistotu nejsilnějšího signálu. Wi-Fi zařízení se vždy připojí k takovému přístupovému bodu, který v ten okamžik bude mít nejsilnější signál.

Chytré domácí úložiště má nastavenou pevnou IP adresu 192.168.0.50. Síťová adresa je mimo nastavený rozsah automaticky přidělovaných adres. Při tomto nastavení nehrozí, že by DHCP server přidělil stejnou adresu jinému zařízení. Přístup do systému NAS je přes IP adresu a uživatelského účtu. Založený administrátorský účet v NAS má přihlášení Login: *admin* / Password: *xsvod002*.

IP kamera má také nastavenou pevnou síťovou adresu. Síťovou adresu jsem IP kameře nastavil 192.168.0.80 a přihlašovací údaje jsou Login: *admin* / Password: *xsvod003*.

### **4.7 Cenová kalkulace**

Celkový návrh počítačové sítě, včetně všech ostatních zařízení, je vyčíslen na 62 128Kč včetně DPH. Rozpis cenové kalkulace, za každou komponentu, je uveden v příloze (Příloha H). Ceny komponent jsou čerpány z velkých českých e-shopů.

## **5 Zhodnocení a doporučení**

Autor bakalářské práce došel při zpracování návrhu síťové infrastruktury pro rodinné prostředí k přesvědčení, že i při realizaci infrastruktury pro rodinný dům se vyplatí investovat do kvalitních síťových prvků. V dnešní době je kladen velký důraz na bezpečnost a kvalitu síťové infrastruktury pro firemní prostředí, nicméně v současné moderní době, kdy každý člen domácnosti vlastní několik zařízení připojených přes síťové rozhraní, je nezbytné klást důraz na stabilitu a parametry dané sítě. Aplikace, ve kterých dochází především ke streamování dat (například Youtube, Netflix či připojené chytré televize na NAS úložiště), vyžadují stabilní a vysoký tok dat, který je v této bakalářské práci zajištěn právě výběrem vhodných kvalitních prvků. Autor práce z těchto požadavků zvolil moderní systém pro bezdrátovou síť, kvalitní datové vodiče a ostatní síťové prvky odpovídající kvality.

Stabilní Wi-Fi připojení zajišťují dva výkonné přístupové body a každý z nich je umístěný zvlášť v poschodí rodinného domu. Kabelové vodiče splňují datový tok v celé síti 1Gbit/s. Levnější, ale pomalejší síťová kabeláž, by měla velký dopad na výkonost celé sítě.

V bakalářské práci je také zohledněn prvek digitální domácnosti, kdy je možnost pomocí hlasového asistenta či přes dedikovanou aplikaci, ovládání chytrých prvků či přístup na multimediální funkce.

## **6 Závěr**

Cílem této bakalářské práce bylo vytvořit komplexní návrh IT infrastruktury pro domácí prostředí, včetně moderních prvků inteligentní domácnosti. Autor této práce kladl důraz především na kvalitu, výkonnost, dostupnost a bezpečnost vybraných prvků IT infrastruktury. Návrh obsahuje jak paletu nezbytných síťových prvků, tak i grafické zobrazení jejich rozmístění či vedení kabelových rozvodů.

V teoretické části práce této práce je vypracován úvod do problematiky ICT infrastruktury. Tento úvod obsahuje vymezení funkcionality síťových prvků a jejich technologií, typy sítí a topologií a standardy síťového hardware. V praktické části byly navrhnuty výkonné a moderní síťové prvky. Z navržených prvků bylo popsáno jejich optimální zapojení a nastavení.

 V dnešním světě digitálních technologií je kvalitní, bezpečná a spolehlivá počítačová síť páteří každé domácnosti, kdy členové rodiny běžně využívají svá zařízení pro konzumaci multimediálního obsahu náročného na kvalitu datového přenosu. Navržená domácí síť tyto potřeby reflektuje v plném rozsahu.

Atraktivním prvkem práce bylo navrženo zapojení inteligentních prvků, jako je domácí hlasový asistent, přes který například mohou obyvatelé domu regulovat osvětlení či ovládat aplikace pomocí hlasových příkazů.

Výsledkem této práce je navržená moderní počítačová síť pro domácí prostředí. Výsledný návrh počítačové sítě také slouží jako modelový příklad pro další podobné projekty či jako inspirace pro zájemce o výstavbu sítě.

## **7 Seznam použitých zdrojů**

- 1. HORÁK, Jaroslav a Milan KERŠLÁGER. Počítačové sítě pro začínající správce. 5., aktualiz. vyd. Brno: Computer Press, 2011. ISBN 978-802-5131-763.
- 2. SPURNÁ, Ivona. *Počítačové sítě: praktická příručka správce sítě*. Kralice na Hané: Computer Media, 2010. ISBN 978-807-4020-360.
- 3. PUŽMANOVÁ, Rita. TCP/IP v kostce. 2., upr. a rozš. vyd. České Budějovice: Kopp, 2009. ISBN 978-80-7232-388-3.
- 4. KUROSE, James F. a Keith W. ROSS. *Počítačové sítě*. Brno: Computer Press, 2014. ISBN 978-802-5138-250.
- 5. CARROLL, Brandon. *Bezdrátové sítě Cisco: autorizovaný výukový průvodce*. Brno: Computer Press, 2011. Samostudium. ISBN 978-80-251-2884-8.
- 6. TRČÁLEK, Antonín. Dráty nejsou v módě. *Computer*. CN Invest, 2016, 23(10/2016), 30-39. ISSN 1210-8790.
- 7. BRISBIN, Shelly. Wi-Fi: postavte si svou vlastní wi-fi síť. Praha: Neocortex, 2003. ISBN 80-86330-13-3.
- 8. TRULOVE, James. Sítě LAN: hardware, instalace a zapojení. Praha: Grada, 2009. Profesionál. ISBN 978-80-247-2098-2.
- 9. BARKEN, Lee. Wi-Fi: jak zabezpečit bezdrátovou síť. Brno: Computer Press, 2004. ISBN 80-251-0346-3.
- 10. HUFF, Lisa. How Wireless Local Area Networks Affect Connector Content. In: Connector Supplier [online]. 2015 [cit. 2017-11-30]. Dostupné z: http://www.connectorsupplier.com/how-wireless-local-area-networks-affectconnector-content/
- 11. PTÁČNÍK, Jiří. Kam ukládat filmy, hudbu a fotky? Na datové úložiště NAS. In: DigiLidi.cz - Nezávislý technologický magazín o multimédiích [online]. 2016 [cit. 2018-03-01]. Dostupné z: https://www.digilidi.cz/datove-uloziste-nas
- 12. NAS servery a chytrá domácí úložiště dat [online]. 2018 [cit. 2018-03-01]. Dostupné z: http://www.nasservery.cz/
- 13. Řešení pro Vaši bezpečnost Securia.cz [online]. 2015 [cit. 2018-03-01]. Dostupné z: https://securia.cz/informace-o-bezpecnostnich-systemech/225-ip-kamery-co-to-je
- 14. KASÍK, Pavel a Václav NÝVLT. Velký test digitálních asistentek: překvapily inteligencí i neschopností. In: Technet.cz - Technika kolem nás [online]. 2017 [cit.

2018-03-01]. Dostupné z: https://technet.idnes.cz/test-digitalni-asistentky-amazonecho-alexa-google-home-pjy-

/tec technika.aspx?c=A170410\_074844\_tec\_technika\_pka

- 15. Seznamte se s inteligentním osvětlením. Bydlíme s Filipem [online]. 2017 [cit. 2018-03-01]. Dostupné z: https://www.bydlimesfilipem.cz/cs/domov/seznamte-ses-inteligentnim-osvetlenim
- 16. Jak vybrat přepěťovou ochranu. In: DTest: Nezávislé testy, víc než jen recenze [online]. 2013 [cit. 2018-03-02]. Dostupné z: https://www.dtest.cz/clanek-2978/jakvybrat-prepetovou-ochranu
- 17. KOS, Dušan. Když chcete mít jistotu. *Computer*. 2017, 24(10/2017), 116-118. ISSN 1210-8790.
- 18. PROKOP, Miroslav. Wi-Fi: Jak si zajistit velké pokrytí, rychlost a silný signál. In:  $\check{Z}$ ivě.cz [online]. 2014 [cit. 2018-03-04]. Dostupné z: https://www.zive.cz/clanky/wi-fi-jak-si-zajistit-velke-pokryti-rychlost-a-silnysignal/sc-3-a-172347/
- 19. VARIANT PLUS, SPOL. S R.O. *STRUKTUROVANÝ KABELÁŽNÍ SYSTÉM: příručka*. Dostupné také z: https://www.variant.cz/soubory-veskladu/Karty/Spol\_Zarazene/01-

MANU%C3%81LY%20CS/SKS%20prirucka%20-%20man-a4.pdf

- 20. Proč kategorie 6?. In: Intelek: KOMPONENTY DATOVÝCH A TELEKOMUNIKAČNÍCH SÍTÍ [online]. [cit. 2018-03-06]. Dostupné z: https://www.intelek.cz/info.jsp?doc=F8B6845FDEB90EA1C125734E0055E16B
- 21. Certification. In: *Wifi Alliance* [online]. 2018 [cit. 2018-03-10]. Dostupné z: https://www.wi-fi.org/certification
- 22. In: *KRUP Computer* [online]. 2018 [cit. 2018-03-10]. Dostupné z: http://www.krup.cz/?cls=stoitem&stiid=4235
- 23. In: *Mironet.cz internetový obchod* [online]. 2018 [cit. 2018-03-10]. Dostupné z: https://www.mironet.cz/datacom-19quot-rozvadec-9u-450-mm-sklocerny+dp300129/
- 24. In: *Patro internetový* obchod [online]. 2018 [cit. 2018-03-10]. Dostupné z: https://www.patro.cz/produkt/1076475785-solarix-patch-panel-24-x-rj45-cat6-utps-vyvaz-listou-cerny-1u
- 25. In: *T.S.BOHEMIA Váš rodinný elektromarket* [online]. [cit. 2018-03-10]. Dostupné z: https://www.tsbohemia.cz/solarix-zasuvka-cat6-utp-2-x-rj45-podomitku-bila\_d125138.html
- 26. In: *TP-Link Česká republika síťová Wi-Fi zařízení pro domácnost a podnikání* [online]. 2018 [cit. 2018-03-10]. Dostupné z: https://www.tplink.com/cz/products/details/cat-5030\_Archer-C2.html
- 27. In: *Ubiquiti Networks Democratizing Professional Network Technology* [online]. 2018 [cit. 2018-03-10]. Dostupné z: https://www.ubnt.com/unifi/unifi-ap-ac-pro/
- 28. In: TP-Link Česká republika síťová Wi-Fi zařízení pro domácnost a podnikání [online]. 2018 [cit. 2018-03-10]. Dostupné z: https://www.tplink.com/cz/products/details/cat-40\_T1600G-28PS.html
- 29. In: *Synology Inc.* [online]. 2018 [cit. 2018-03-10]. Dostupné z: https://www.synology.com/cs-cz/products/DS418
- 30. In: *B&H Photo Video Digital Cameras, Photography, Camcorders* [online]. 2018 [cit. 2018-03-10]. Dostupné z: https://www.bhphotovideo.com/c/product/1297281- REG/google\_ga3a00417a14\_home.html
- 31. In: *MALL.CZ bílé zboží, elektronika, PC, outdoor, hobby, hračky, kosmetika, chovatelské potřeby* [online]. 2018 [cit. 2018-03-10]. Dostupné z: https://www.mall.cz/usporne-led-zarovky-zavit/philips-hue-2-set-e27-white-starterkid-bridge
- 32. In: *CZC rozumíme vám i elektronice* [online]. 2018 [cit. 2018-03-13]. Dostupné z: https://www.czc.cz/cyberpower-brics-series-ii-soho-700va-420wlcd/192781/produkt
- 33. In: CZC rozumíme vám i elektronice [online]. 2018 [cit. 2018-03-13]. Dostupné z: https://www.czc.cz/vivotek-fd8369a-v/196622/produkt

## **8 Přílohy**

- Příloha A Půdorys přízemí domu
- Příloha B Půdorys 1. patra domu
- Příloha C Návrh síťových tras v přízemí domu
- Příloha D Návrh síťových tras 1. patra domu
- Příloha E Topologie sítě
- Příloha F Schéma označení portů na patch panelu
- Příloha G Rozmístění prvků v rozvaděči
- Příloha H Cenová kalkulace návrhu

**Příloha A – Půdorys přízemí domu** 

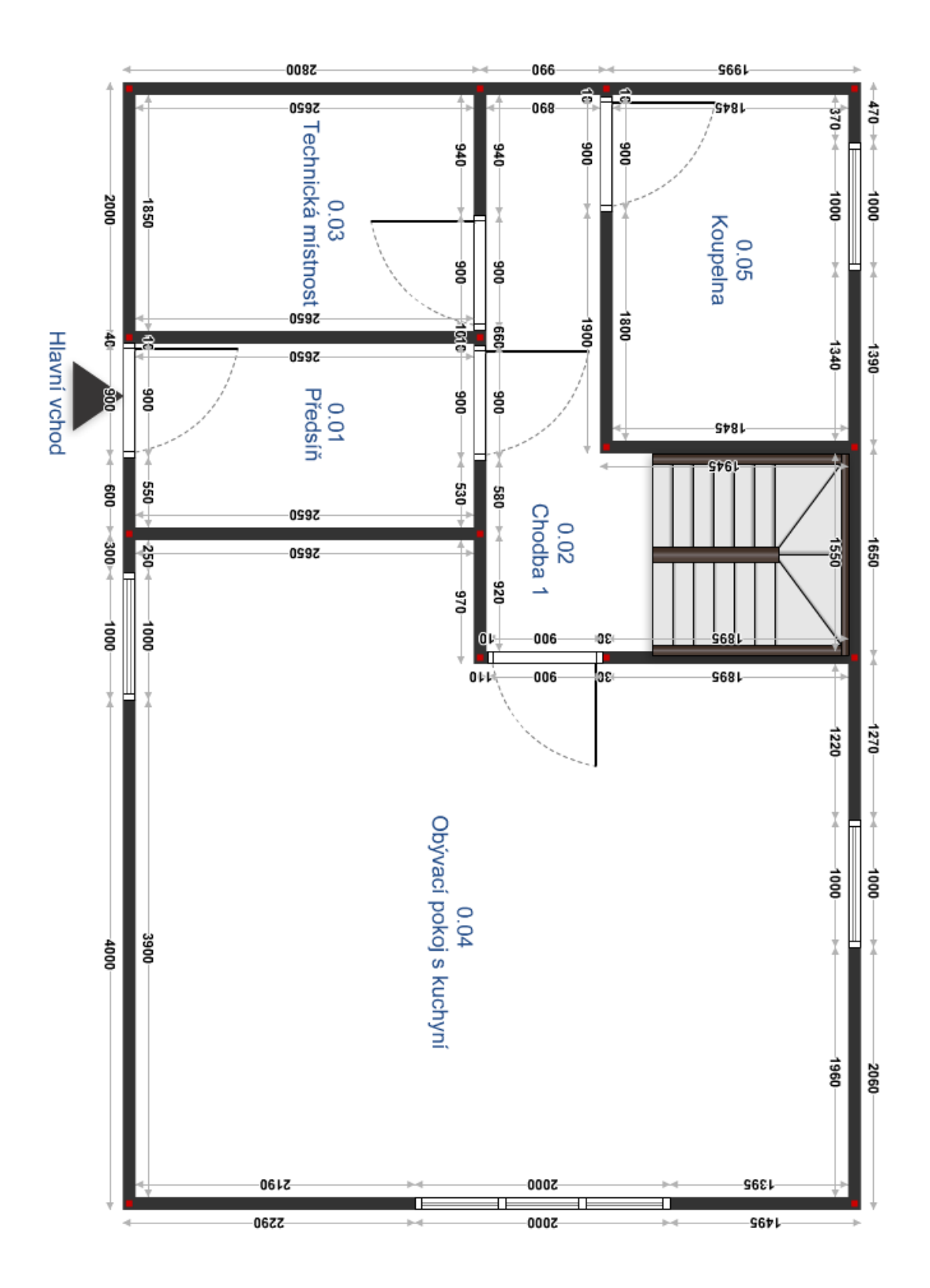

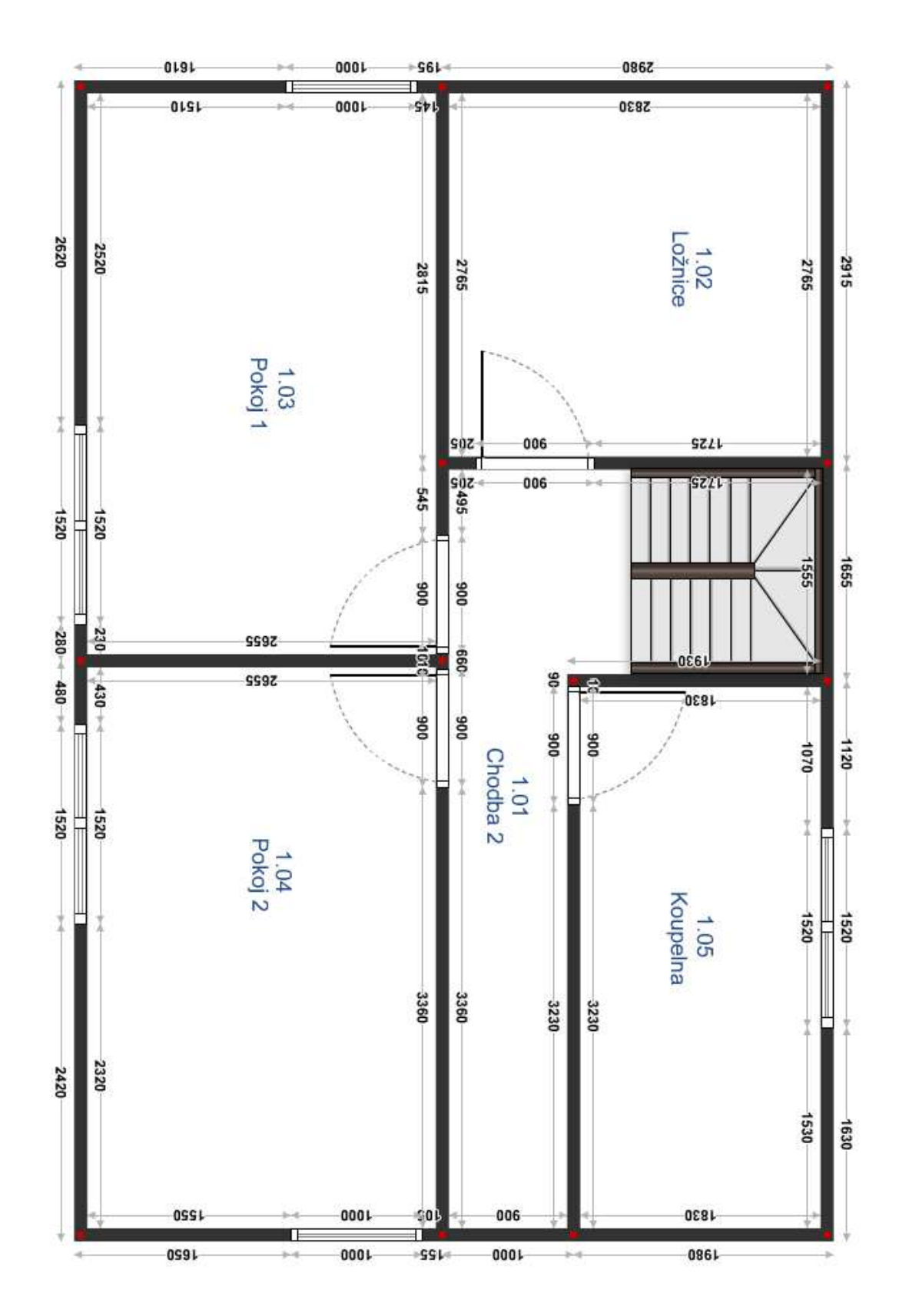

# **Příloha B – Půdorys 1. patra domu**

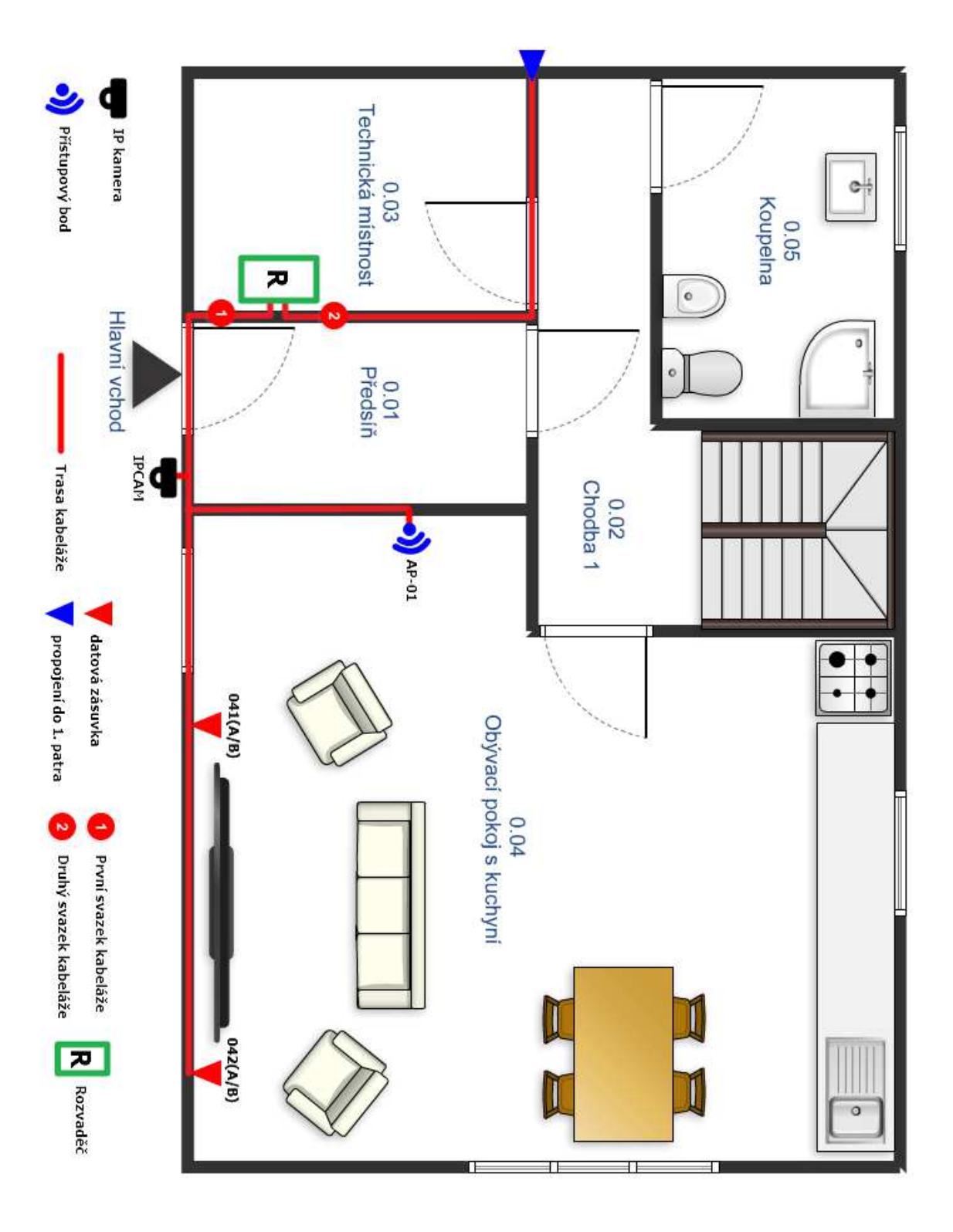

**Příloha C – Návrh síťových tras v přízemí domu** 

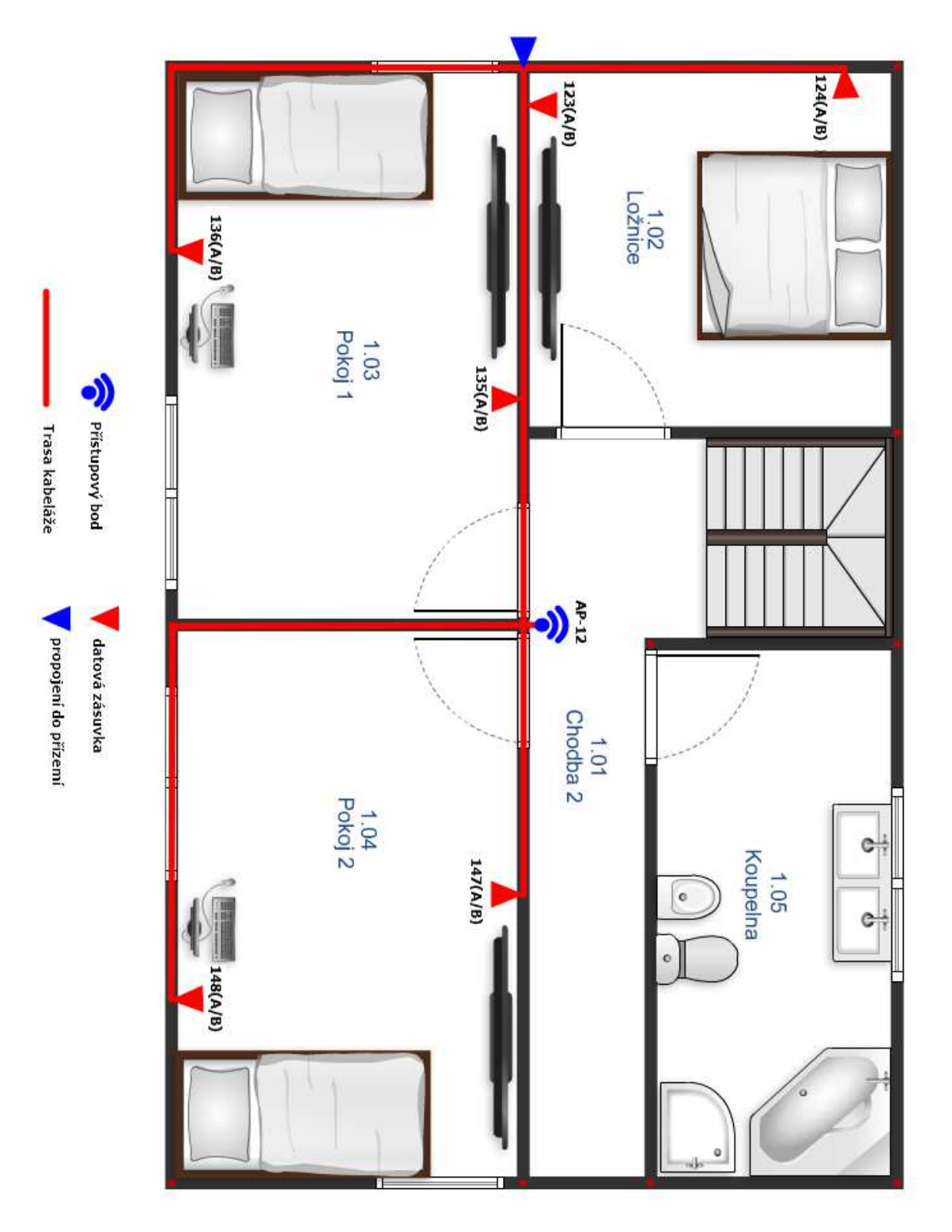

**Příloha D – Návrh síťových tras v 1. patře domu** 

# **Příloha E – Topologie sítě**

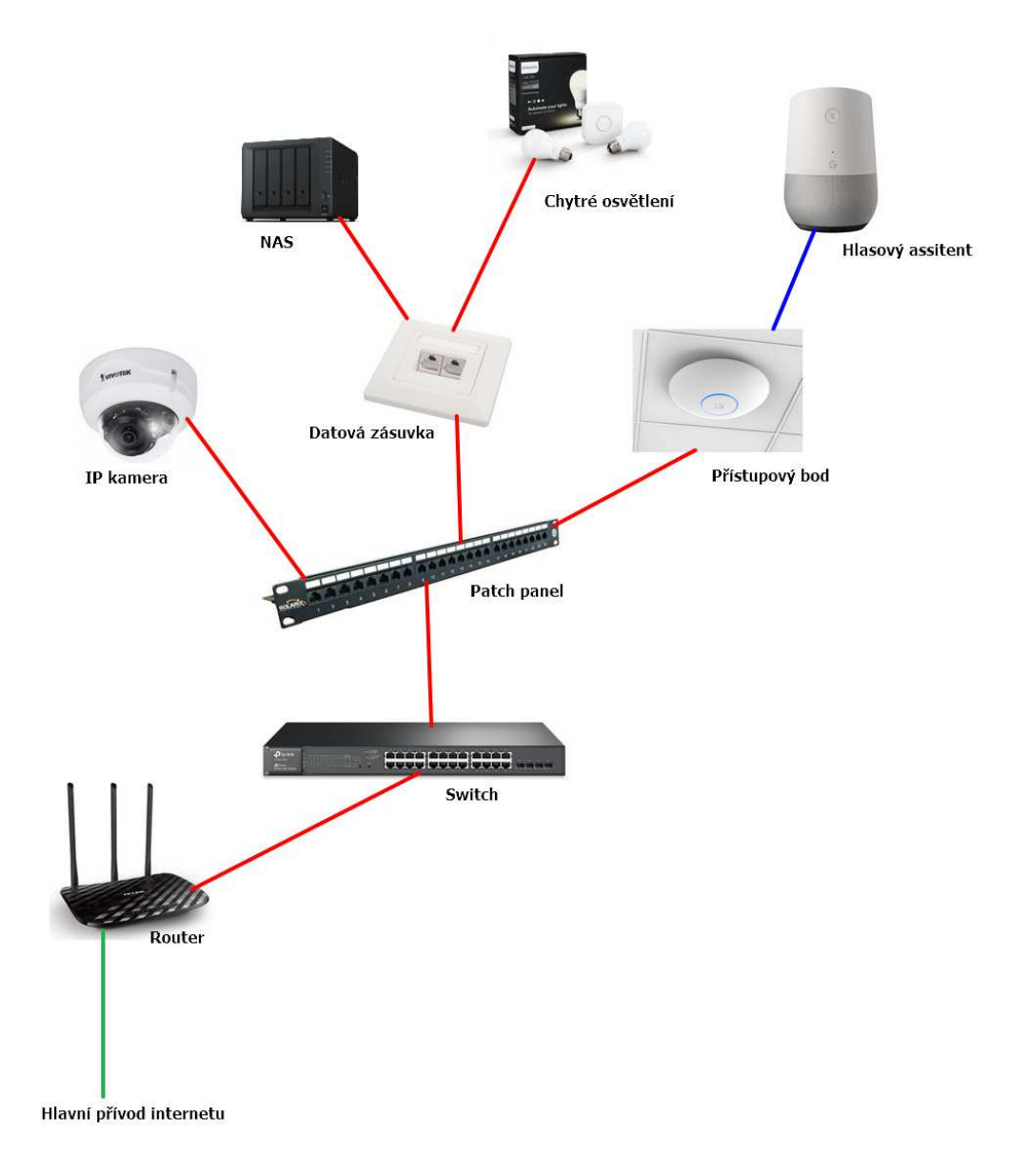

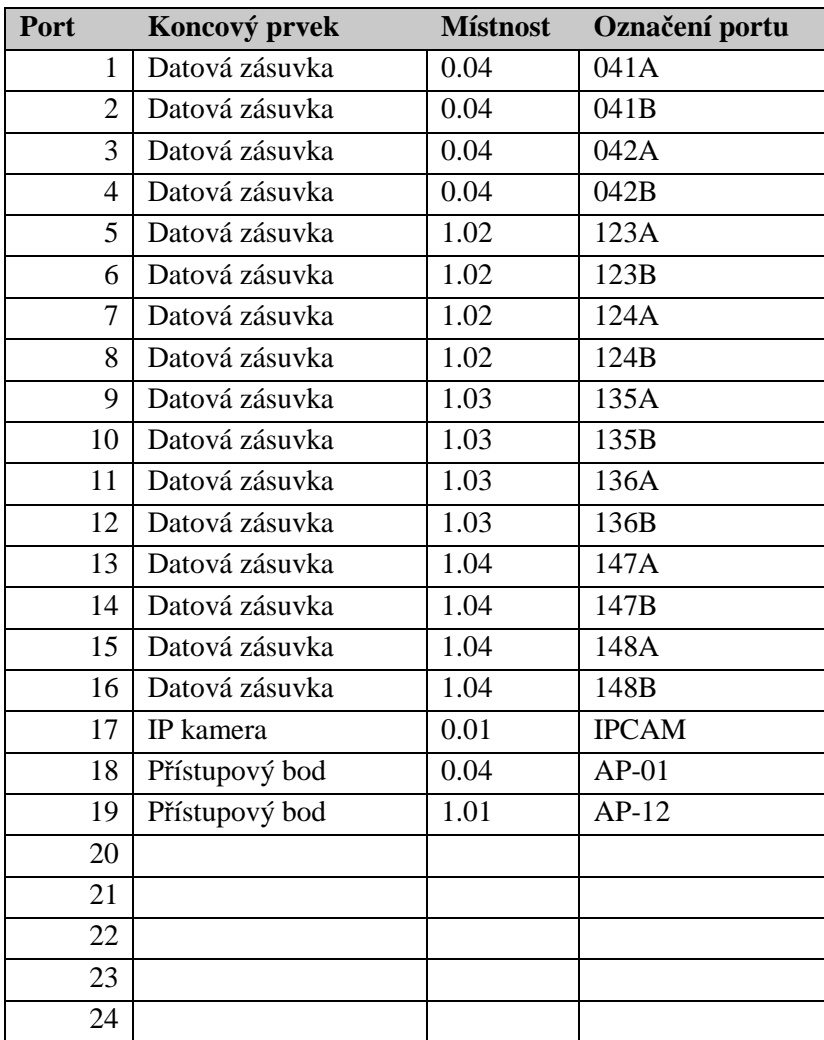

# **Příloha F – Schéma označení portů na patch panelu**

# **Příloha G – Rozmístění prvků v rozvaděči**

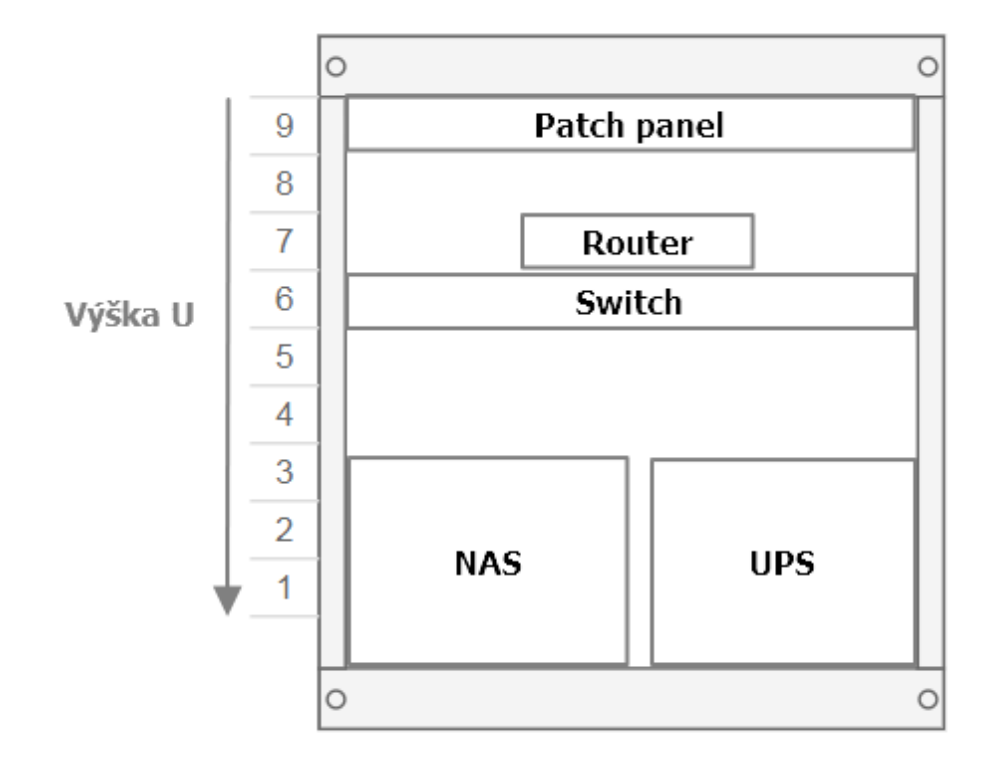

# **Příloha H – Cenová kalkulace návrhu**

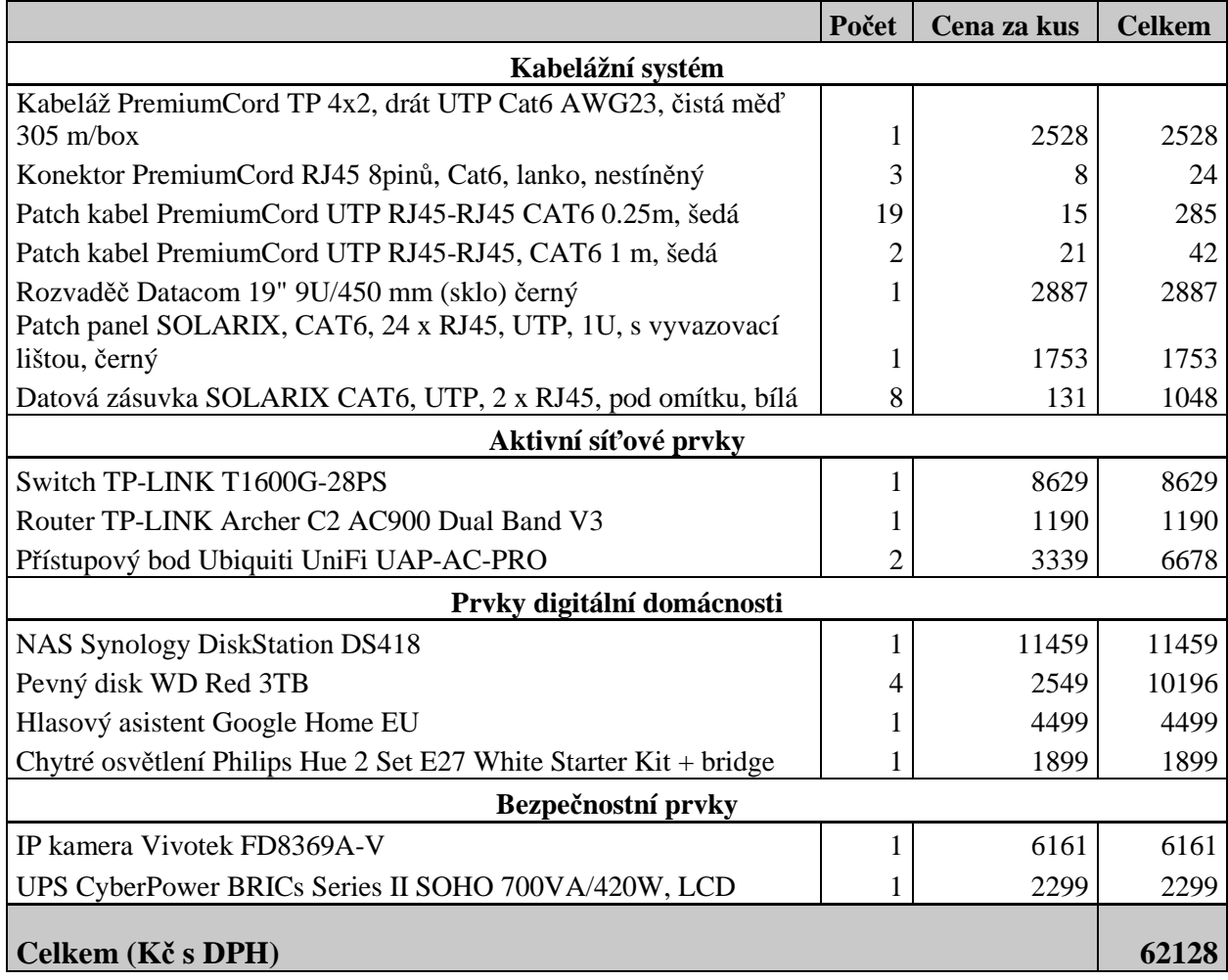